2014/5/21

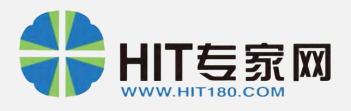

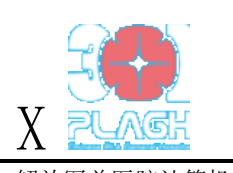

解放军总医院计算机应用与管理科

# 301 模式一卡通平台技术方案

# (刘敏超、余浩、张震江、季磊、郭旭、唐婵懿、丁慧萃等)

1.0.0 版

# **1.** 说明

一卡通平台负责将医院 HIS、自助系统、银行系统的业务关联起来,平台不实现具体的 挂号、缴费等业务逻辑,只管理账户、交易信息,同时记录每笔交易相关的业务内容,为各 方提供统一的数据来源。

交易的类型分为场内交易和场外交易。场内和场外是相对于医院系统来讲,自助设备部 署在医院内部,为场内;银行系统(柜台、网上银行、ATM)部署在医院外部,为场外。所 以,场内交易指的是一卡通平台和自助系统之间的交易,场外交易指的是一卡通平台和银行 系统之间的交易,场内和场外交易最终经过一卡通平台与医院 HIS 完成业务操作。

一卡通平台的集成方式是多种多样的,比较成熟的方式是:

- 与 HIS 集成。数据库共享方式,这种方式效率最高,但是需要 HIS 厂商提供数据库 访问权限, 对采用"军字一号"的医院推荐此种方式; Web 服务方式。
- 与自助系统集成。Web 服务方式。
- **●** 与银行系统集成。消息服务方式; Web 服务方式。

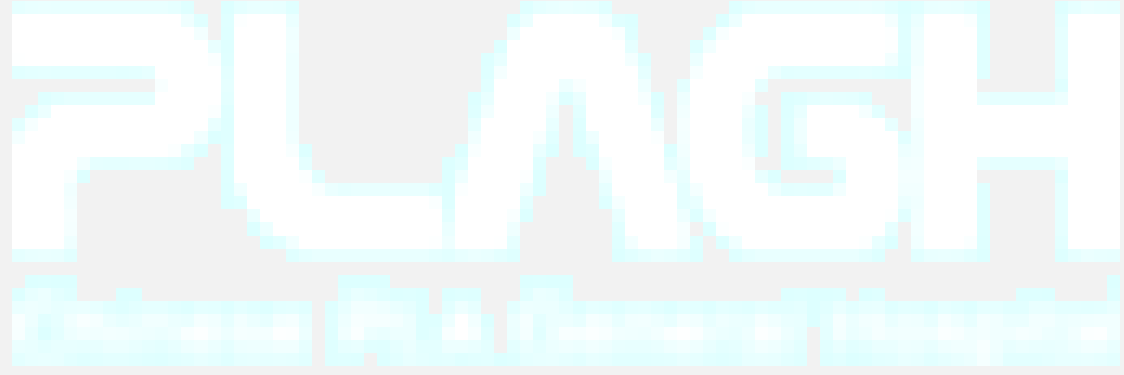

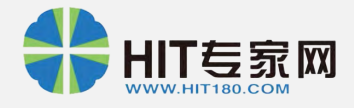

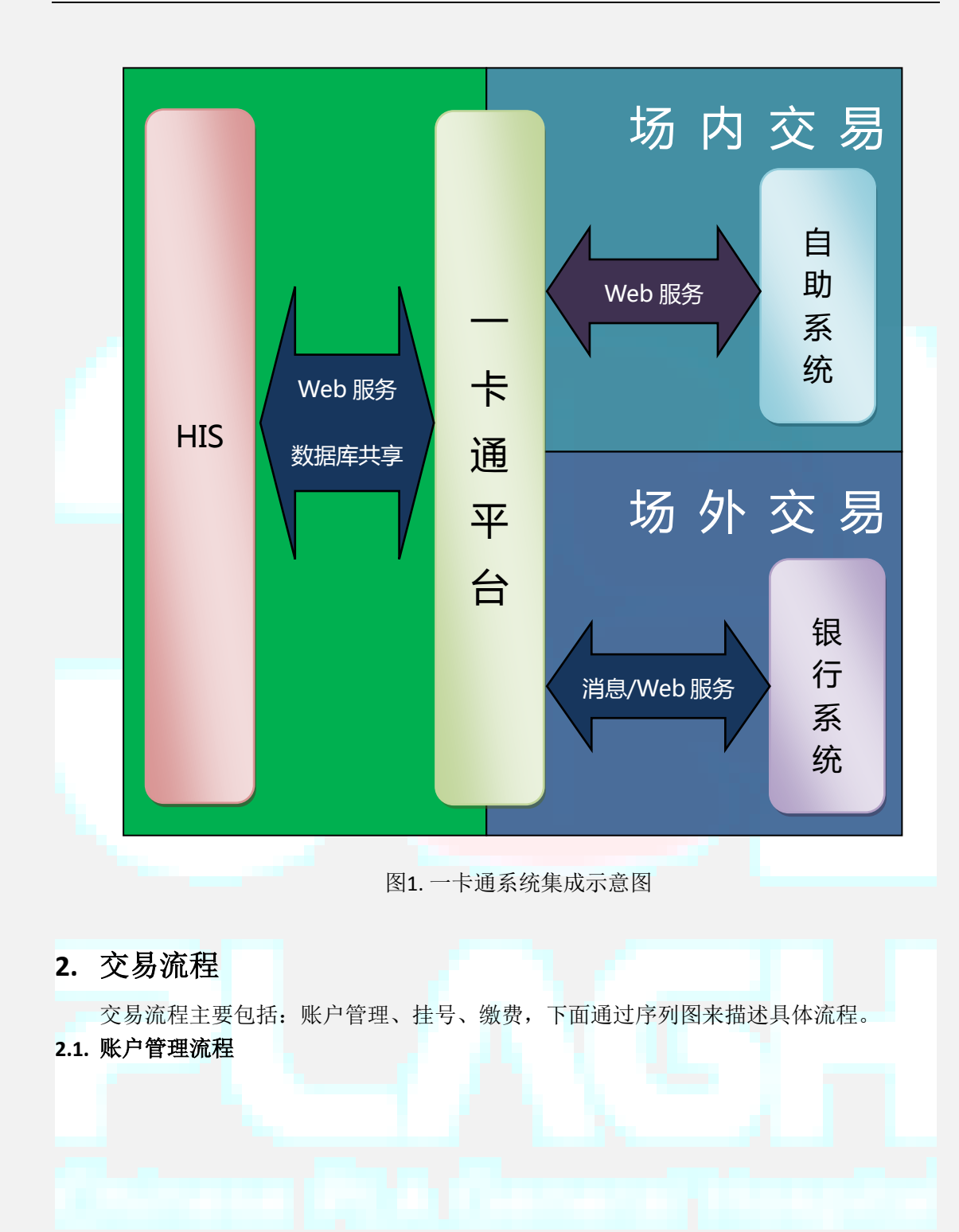

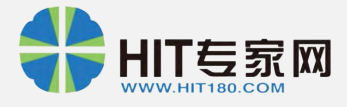

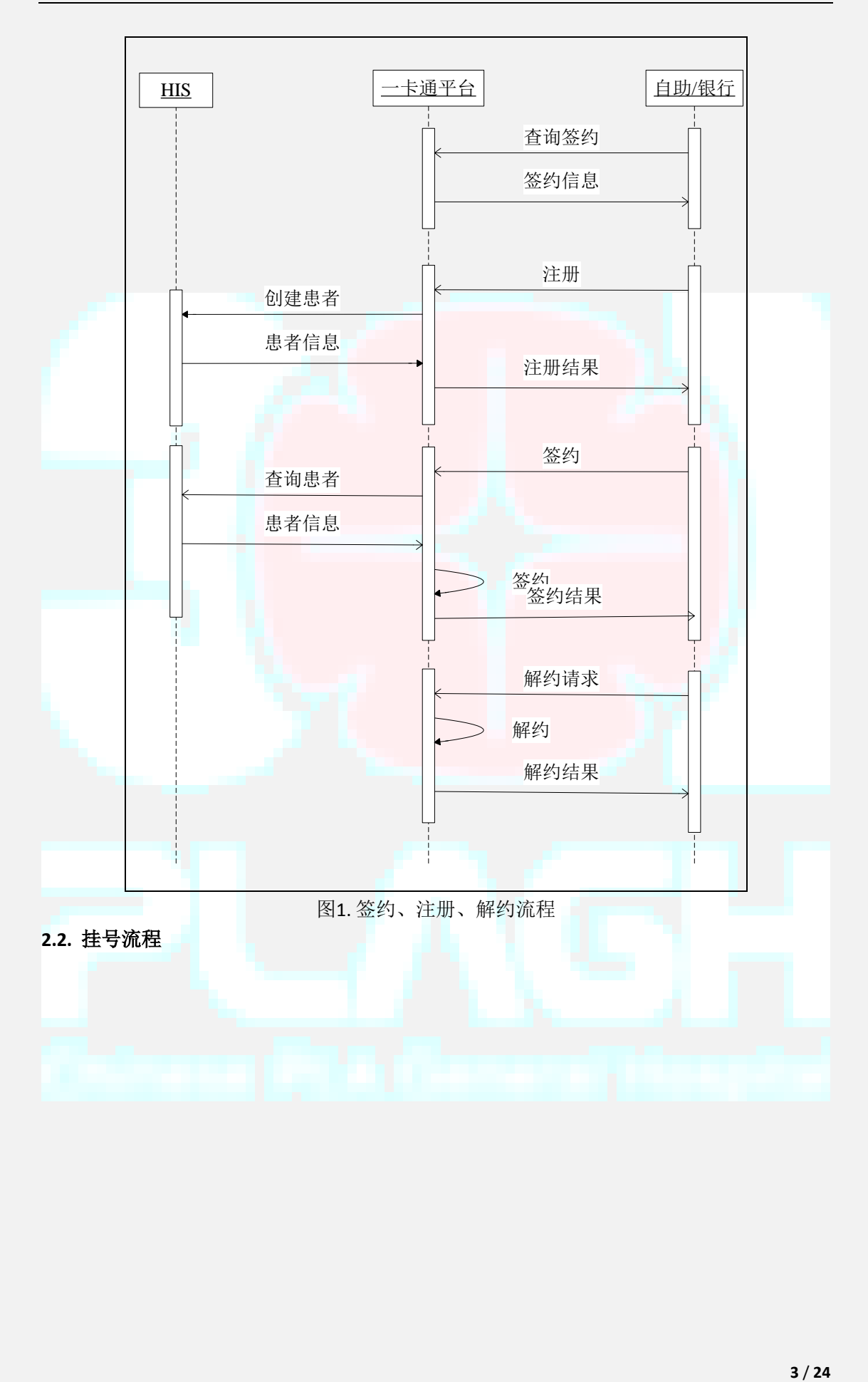

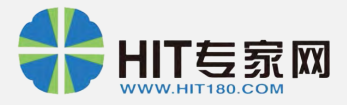

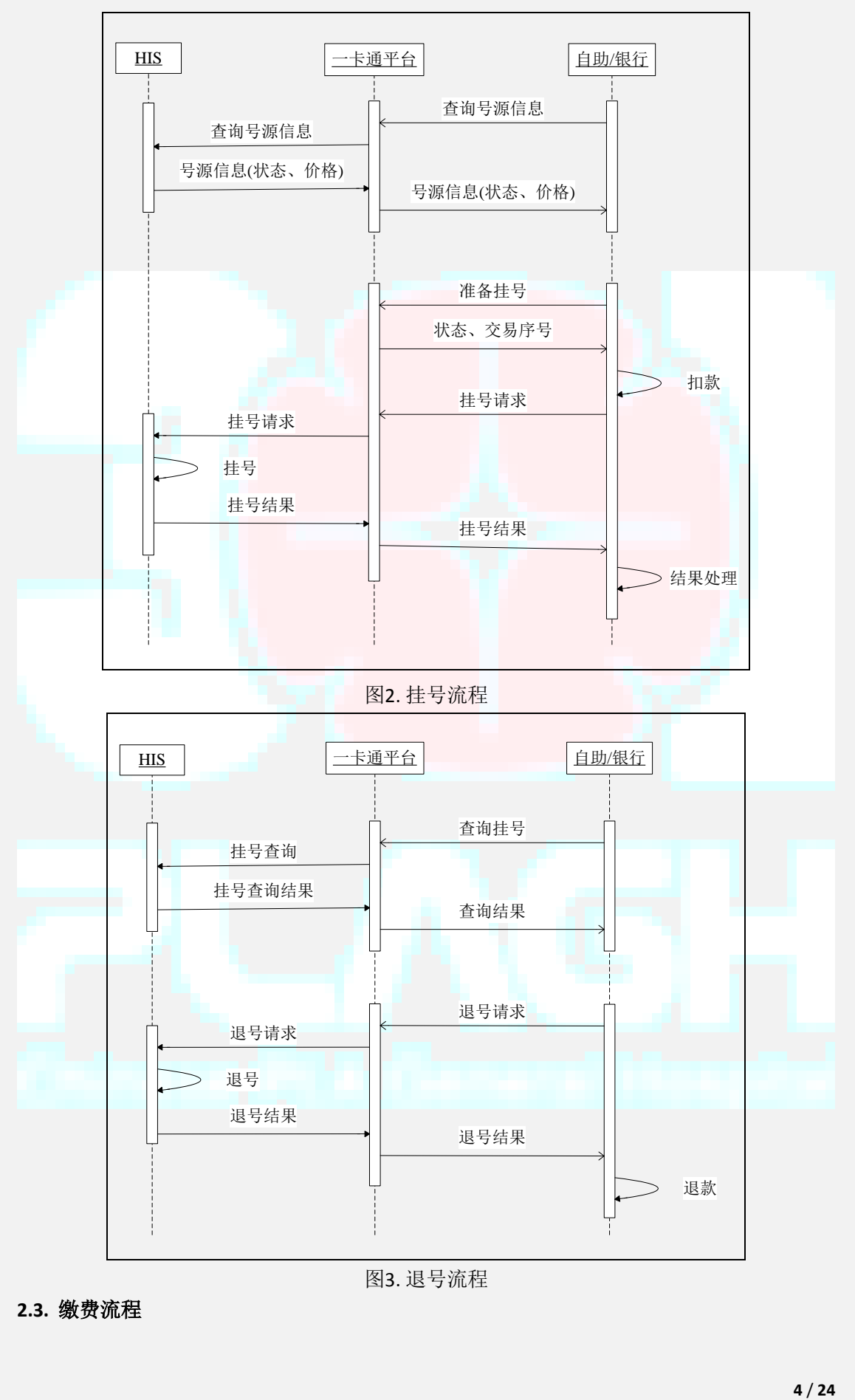

#### **2.3.** 缴费流程

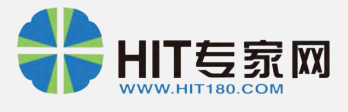

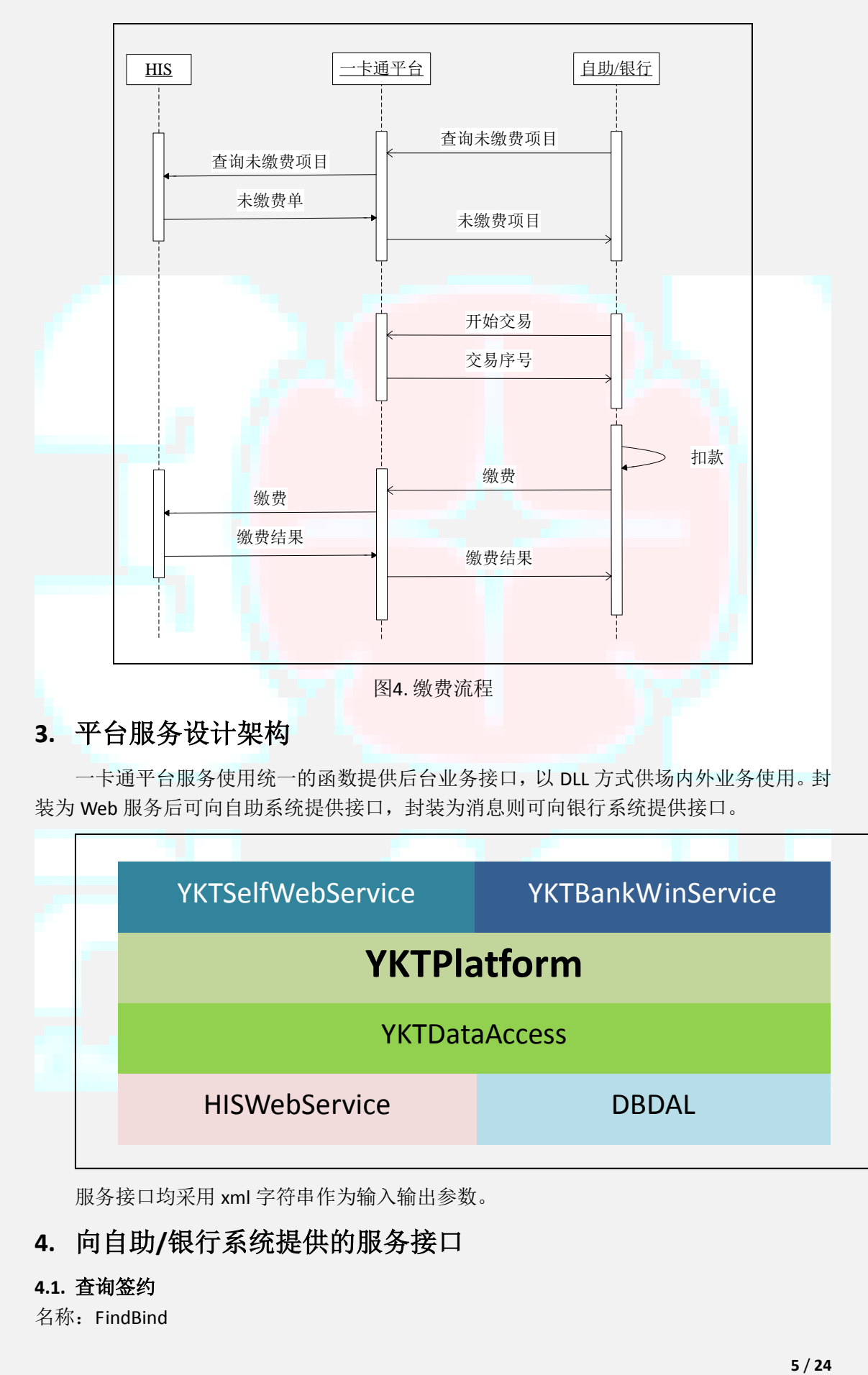

一卡通平台服务使用统一的函数提供后台业务接口,以 DLL 方式供场内外业务使用。封 装为 Web 服务后可向自助系统提供接口,封装为消息则可向银行系统提供接口。

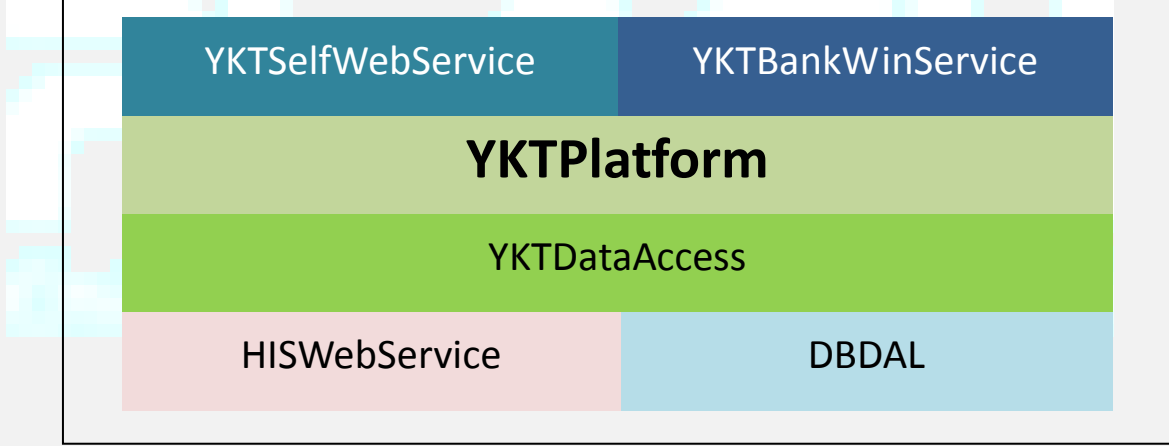

服务接口均采用 xml 字符串作为输入输出参数。

# **4.** 向自助**/**银行系统提供的服务接口

## **4.1.** 查询签约

 $\Gamma$ 

名称:FindBind

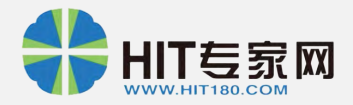

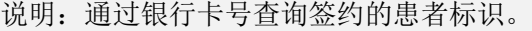

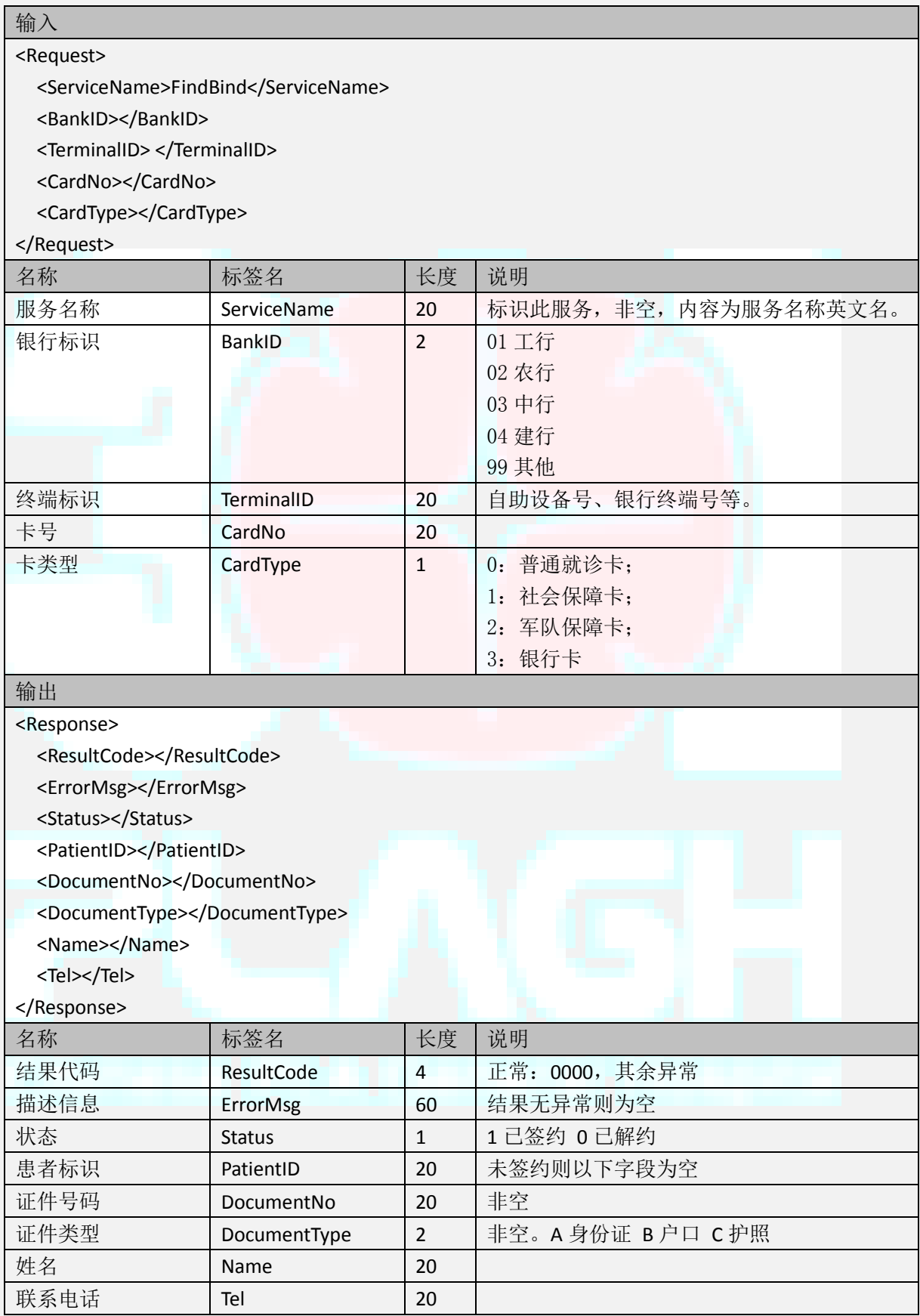

# **4.2.** 查询患者

名称: FindPatient

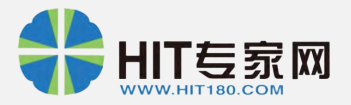

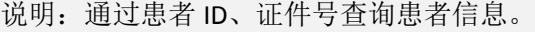

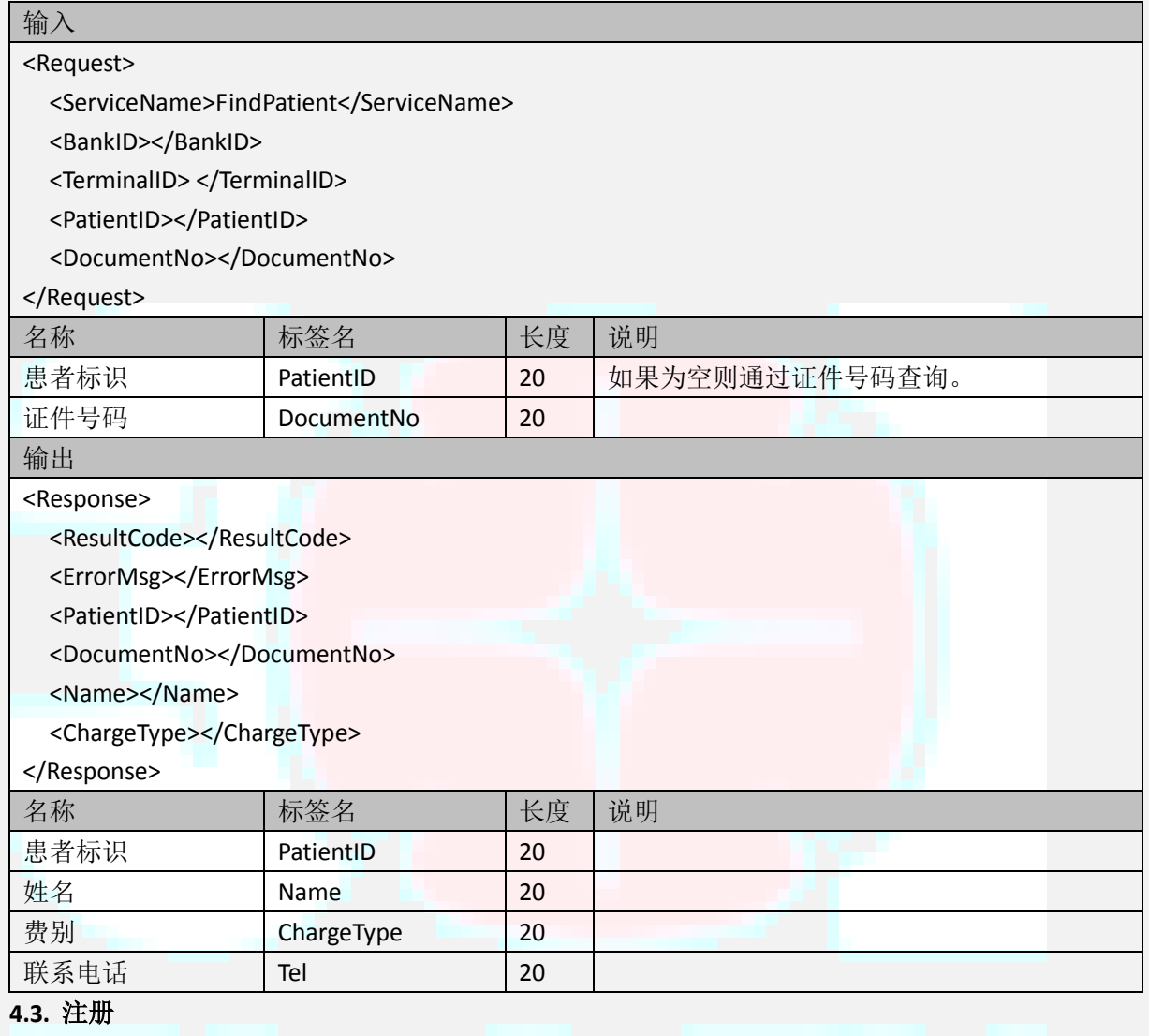

名称: RegPatient

说明:注册新患者。如果有匹配患者(身份证号、姓名都相同),则返回原 ID,否则创建新

患者。

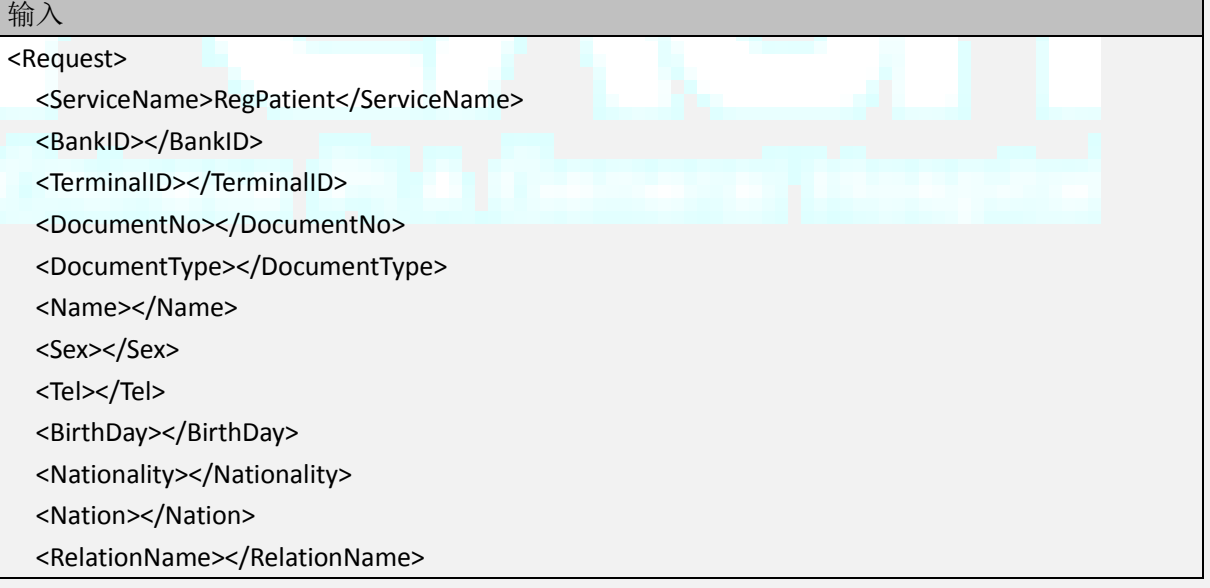

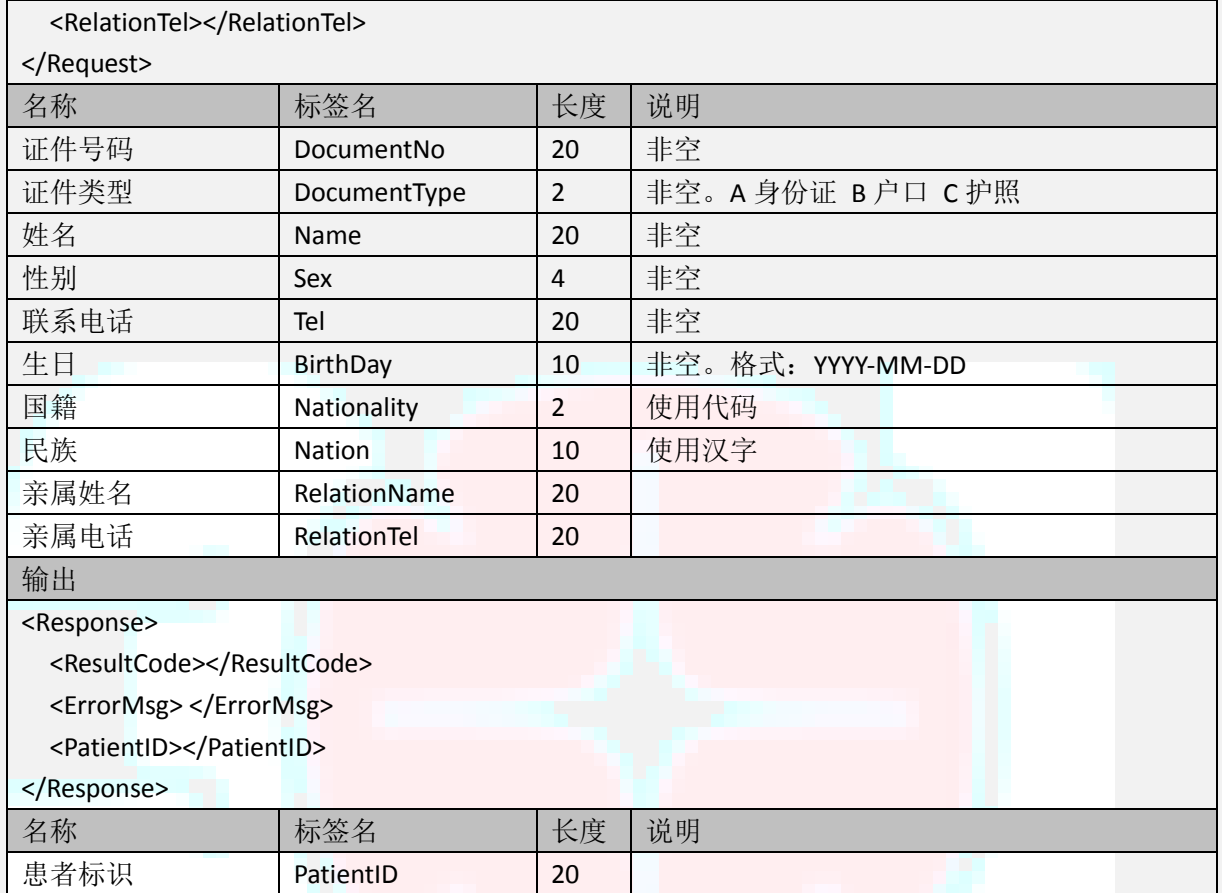

## **4.4.** 签约

名称: Bind

说明:银行卡和患者标识的绑定,绑定后用银行卡进行交易。需要校验证件号码、姓名与患 者标识是否匹配,可用于更新医院的患者信息。

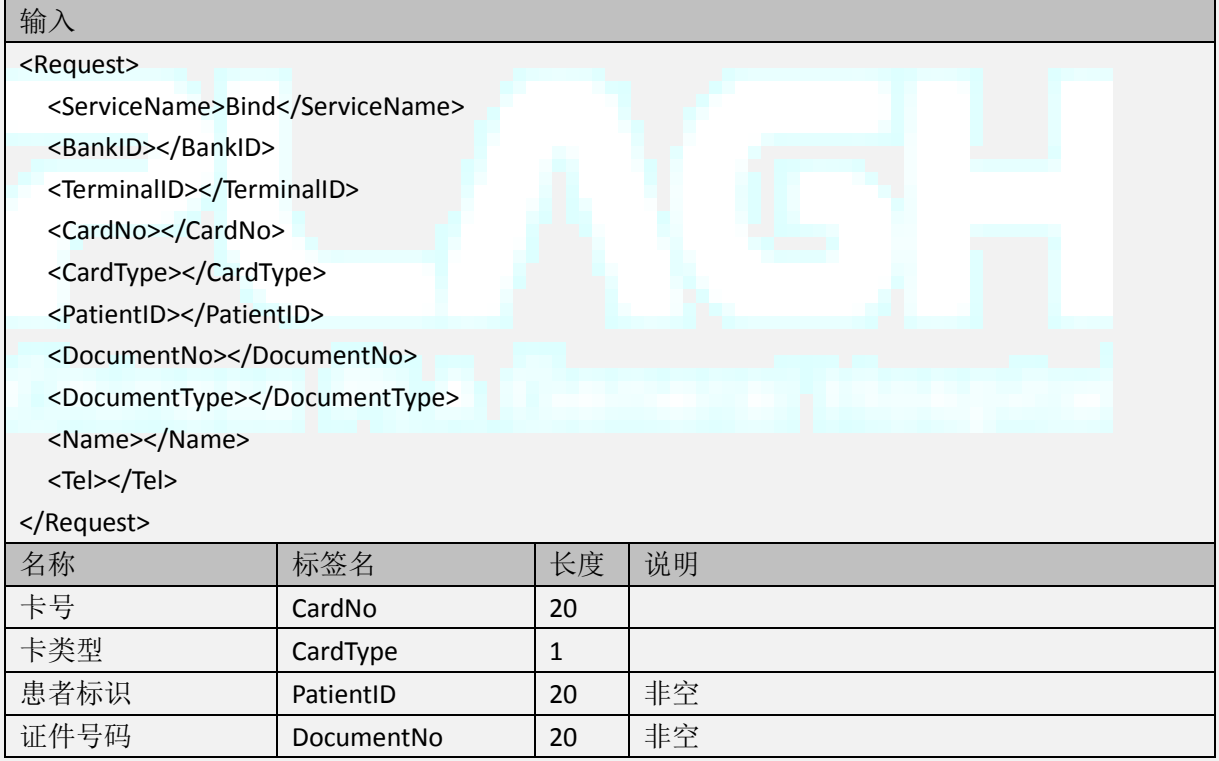

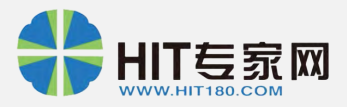

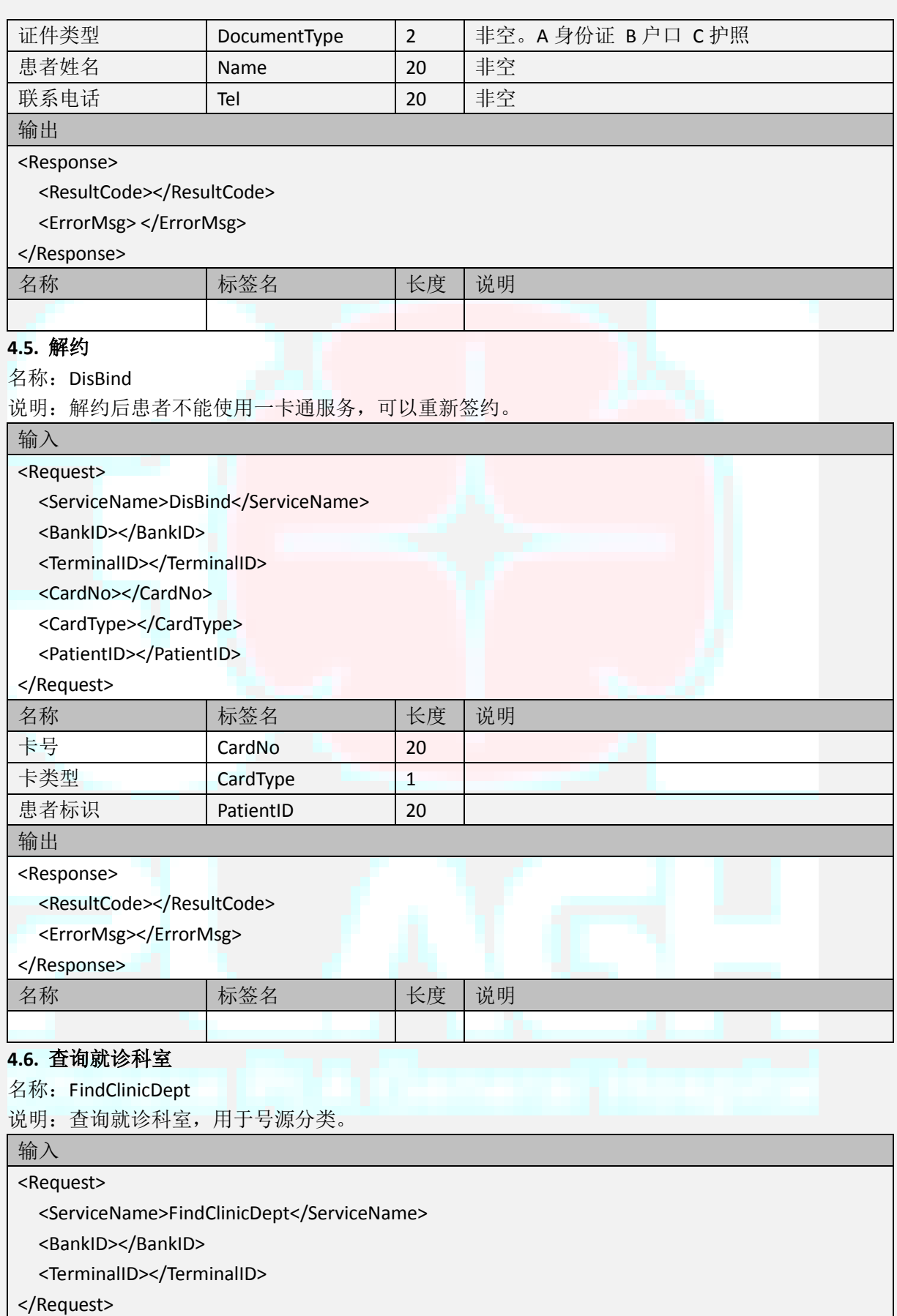

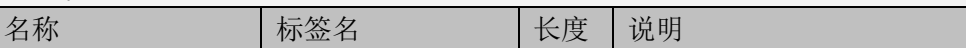

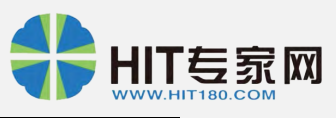

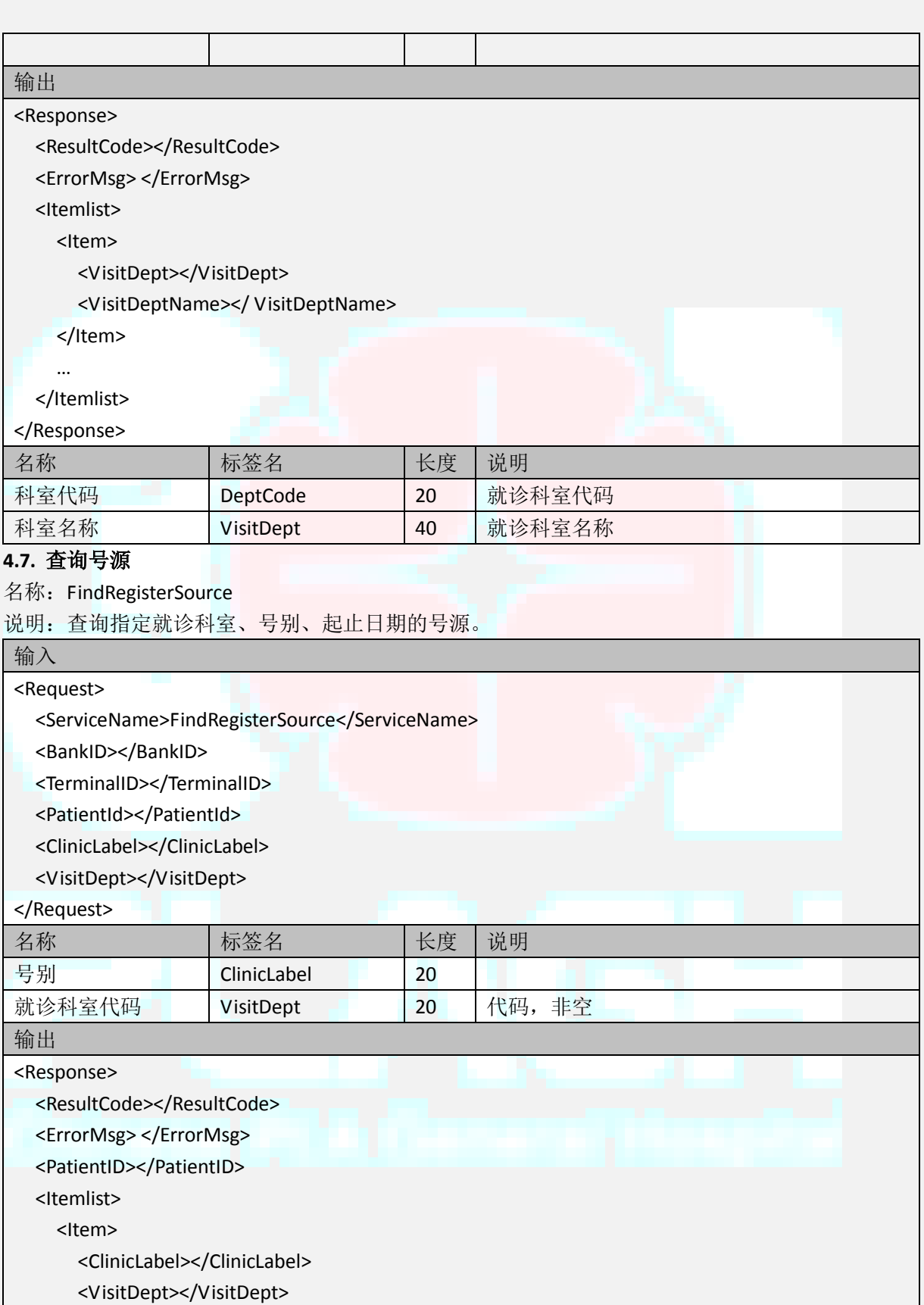

<VisitDeptName></VisitDeptName>

<VisitDate></VisitDate>

<VisitTime></VisitTime>

<Charge></Charge>

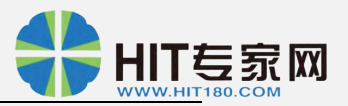

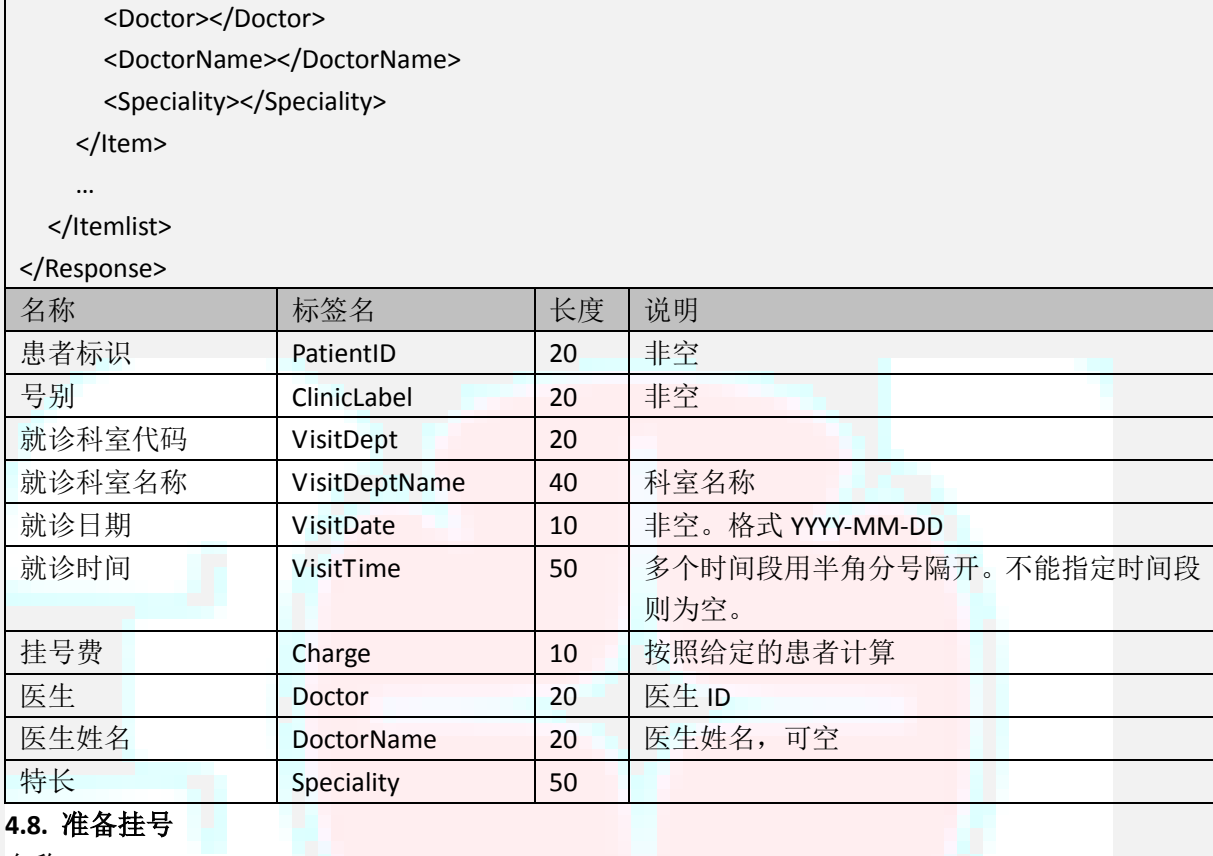

名称: PreRegister

说明: 验证是否可挂, 在挂号扣费前调用。如果可挂则同时返回交易流水号。

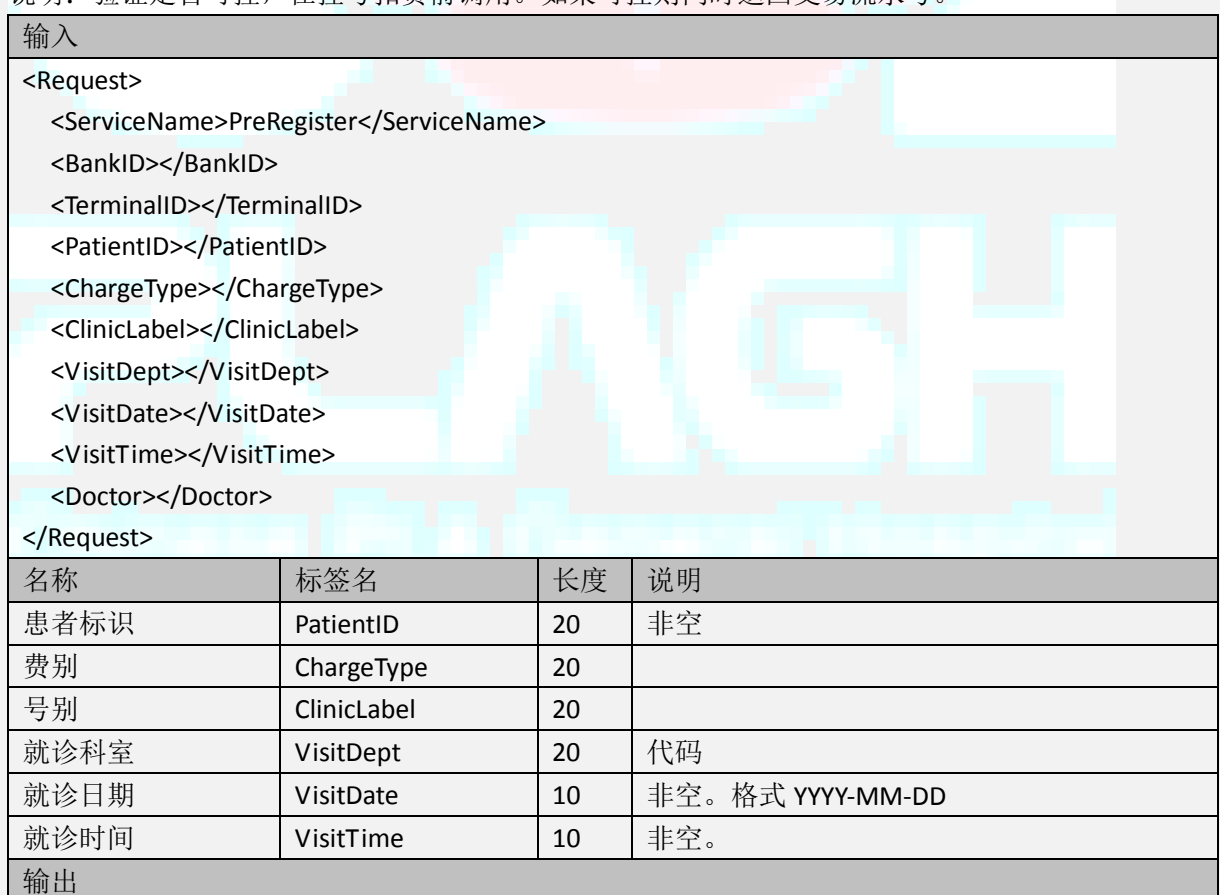

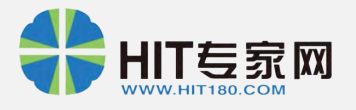

#### <Response>

<ResultCode></ResultCode>

<ErrorMsg></ErrorMsg>

<Status></Status>

<Charge></Charge>

<TransactNo></ TransactNo>

#### </Response>

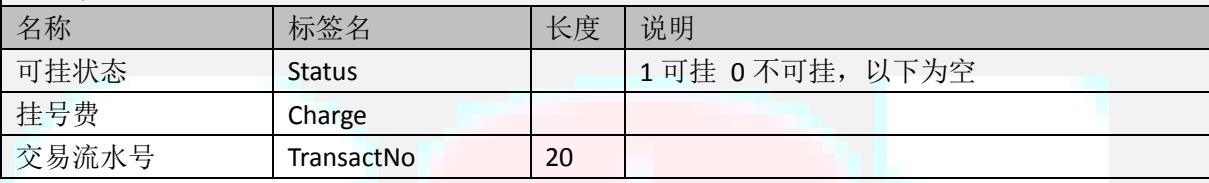

## **4.9.** 挂号

名称: Register

说明:此交易前应先完成银行扣款。

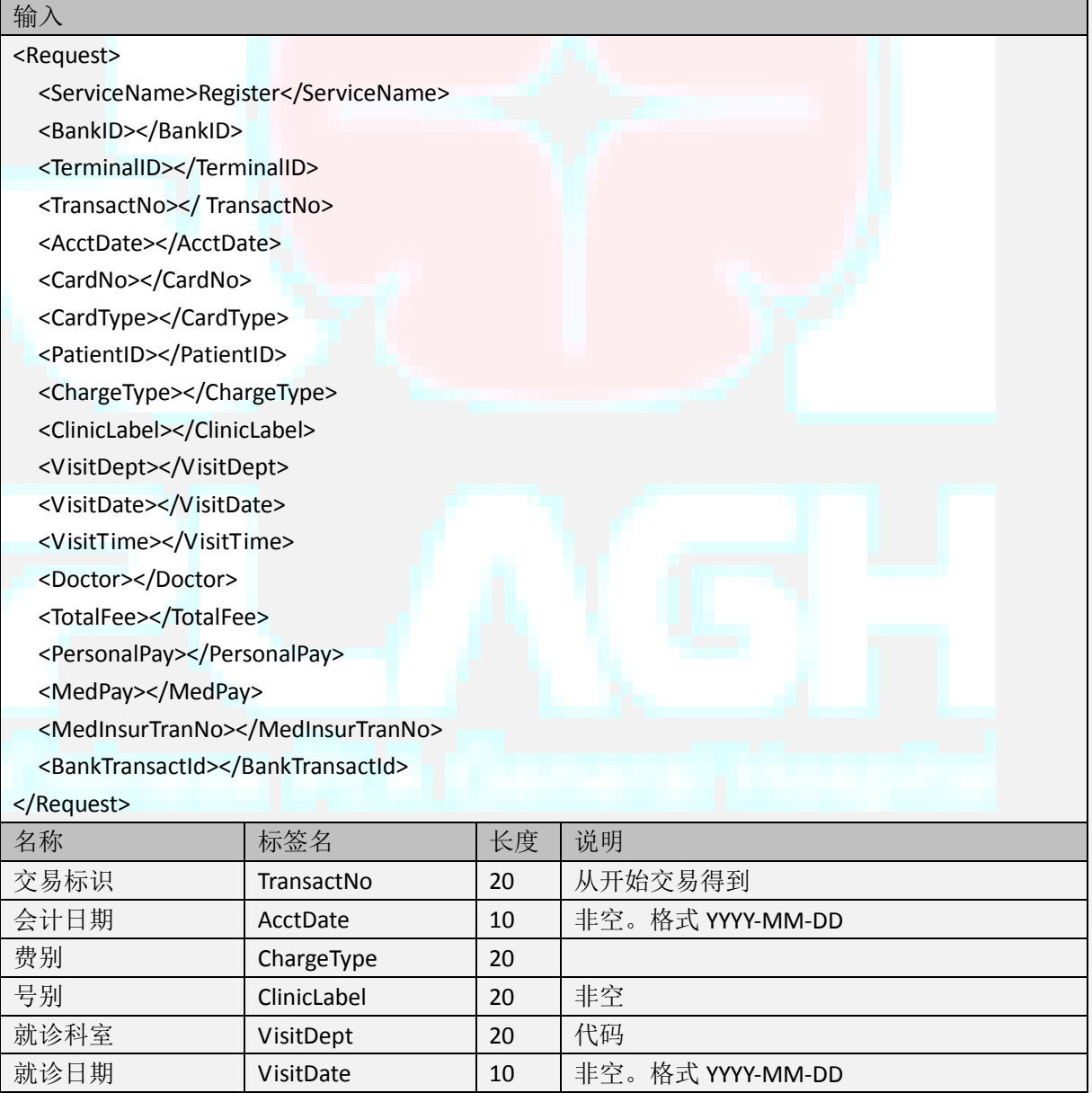

■就诊时间 | VisitTime | 10 | 非空。

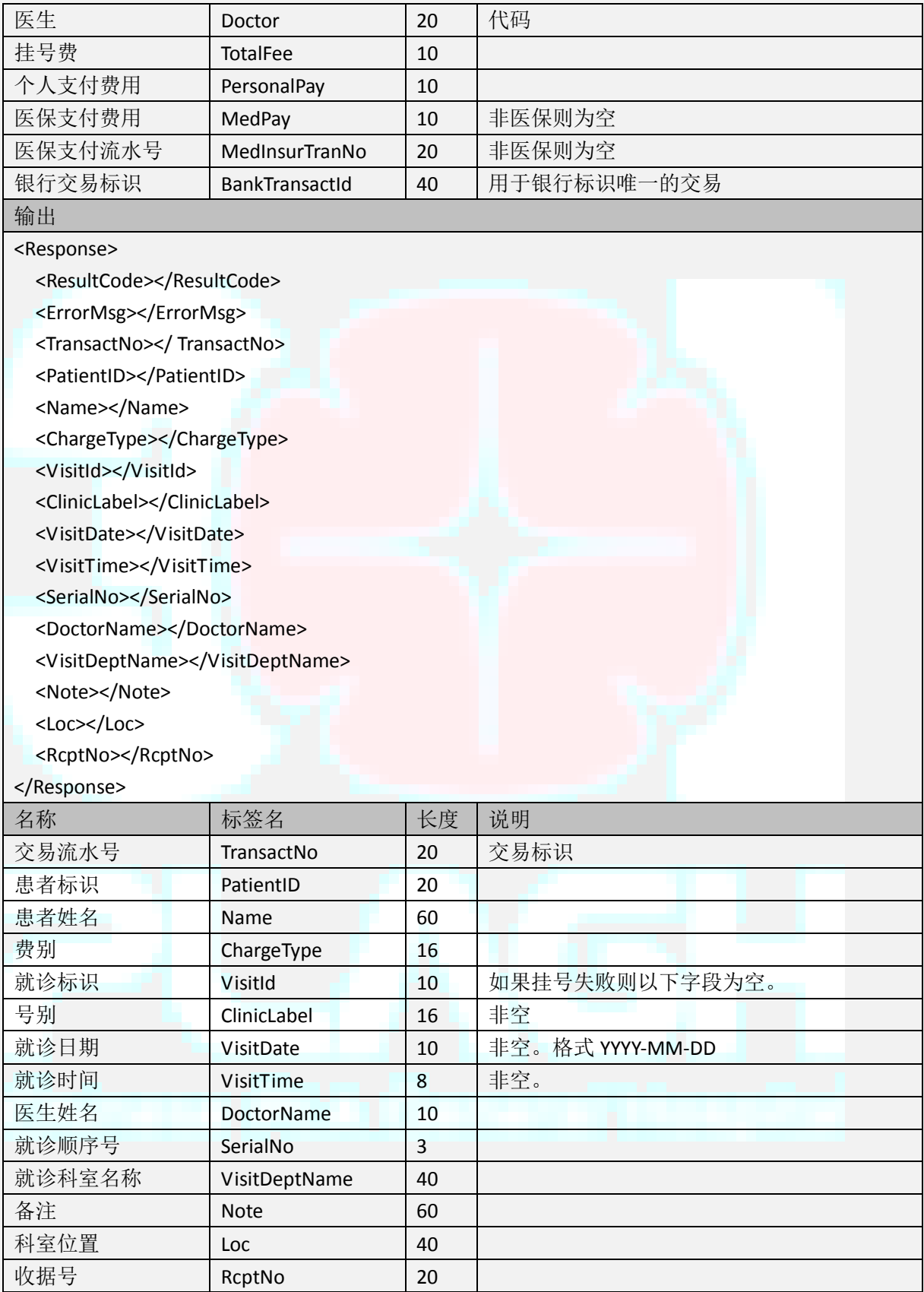

# **4.10.** 查询挂号

名称: FindRegister

说明:查询未就诊号(不包括退号),用于退号或重新打印挂号凭条。

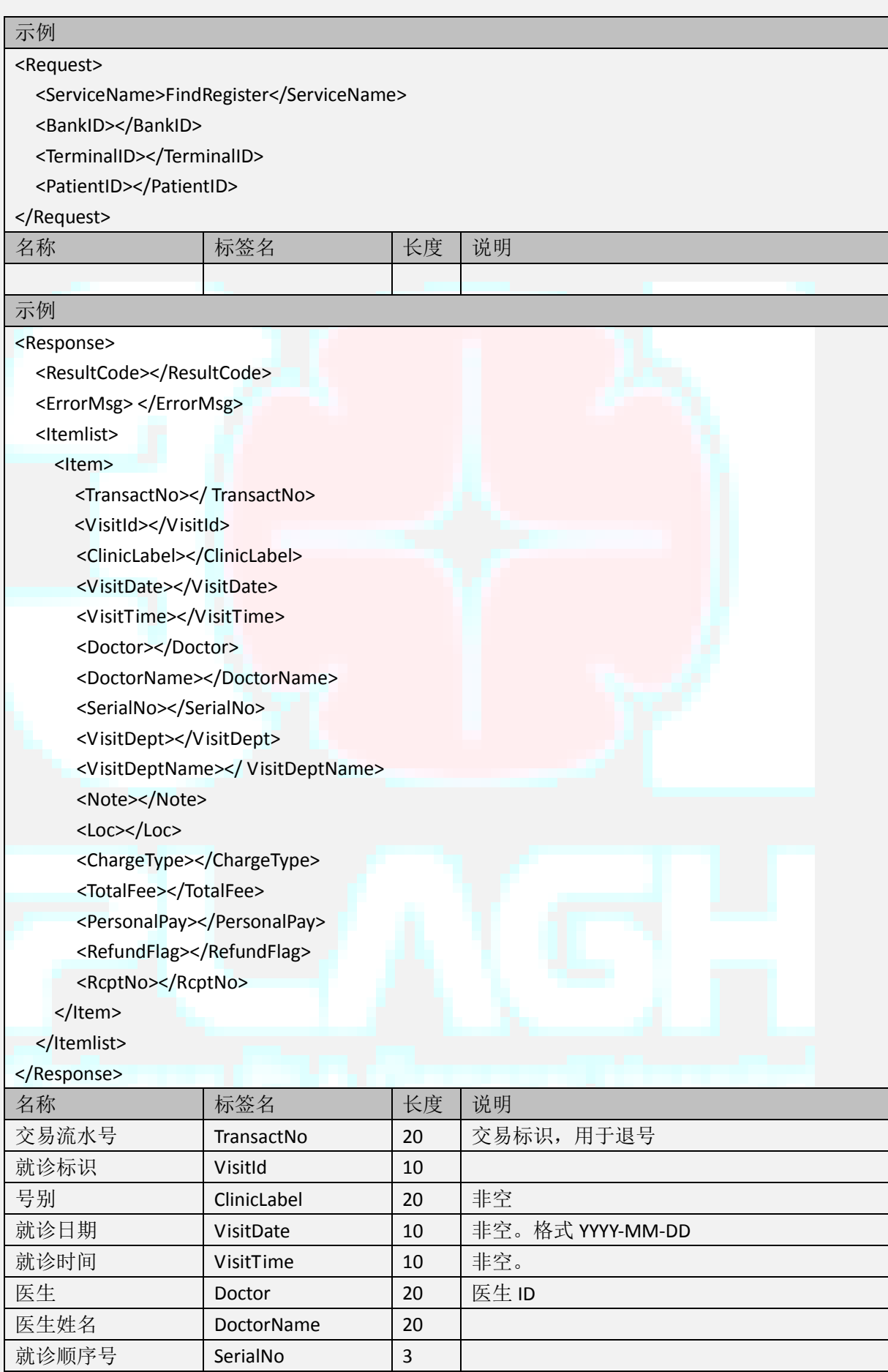

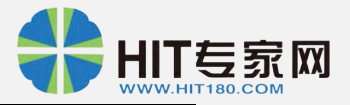

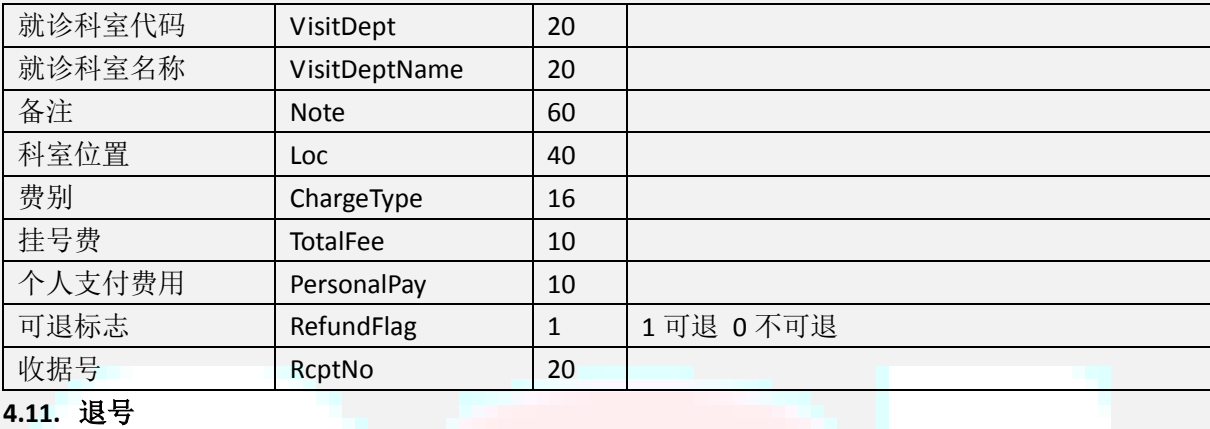

## 名称: RefundRegister

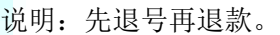

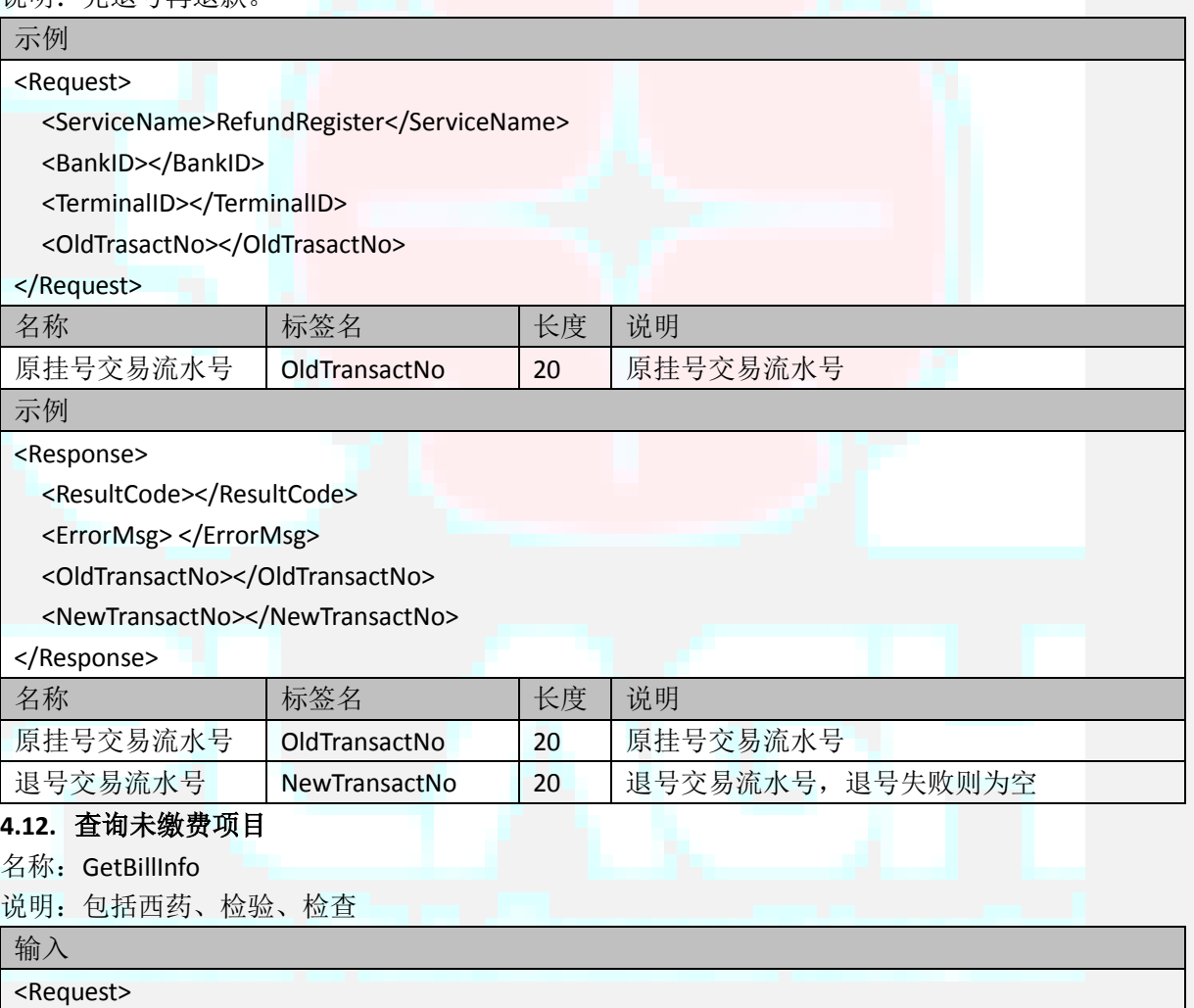

<ServiceName>GetBillInfo</ServiceName>

<BankID></BankID>

<TerminalID></TerminalID>

<PatientID></PatientID>

<VisitId></VisitId>

</Request>

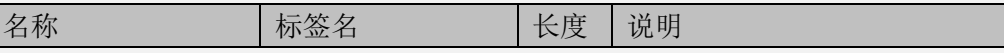

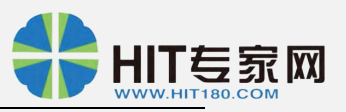

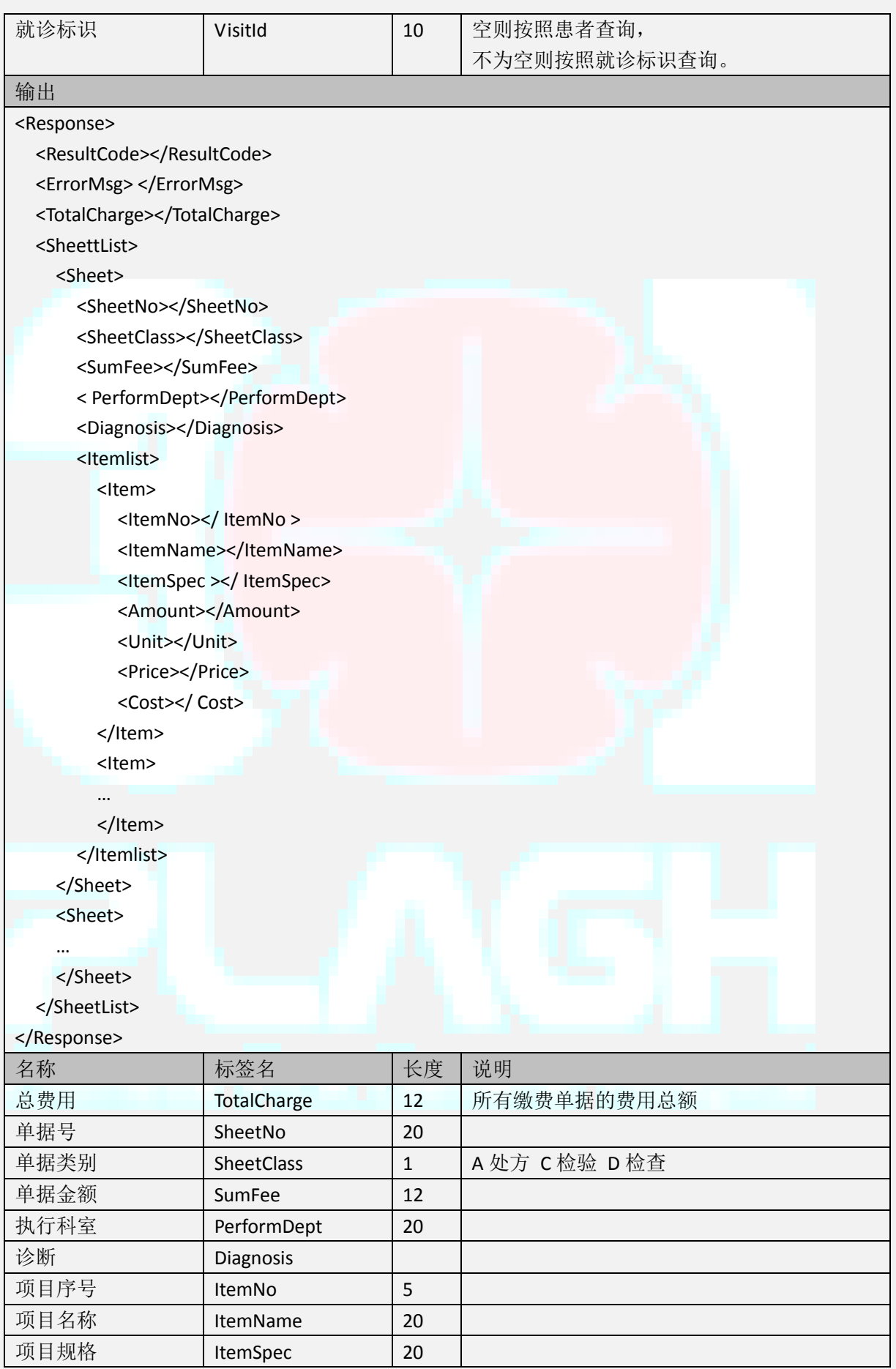

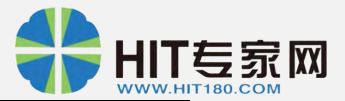

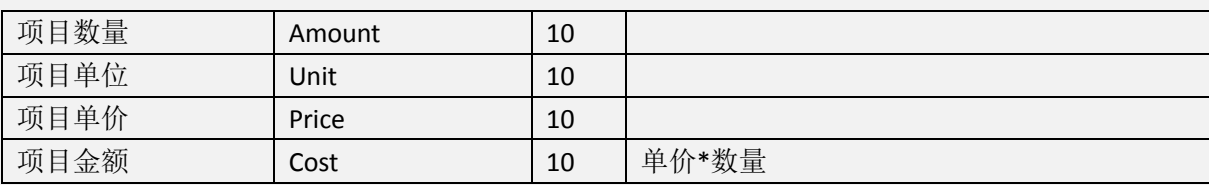

## **4.13.** 开始交易

## 名称: StartTransact

说明:挂号和缴费交易前调用,用于获取新交易序号。

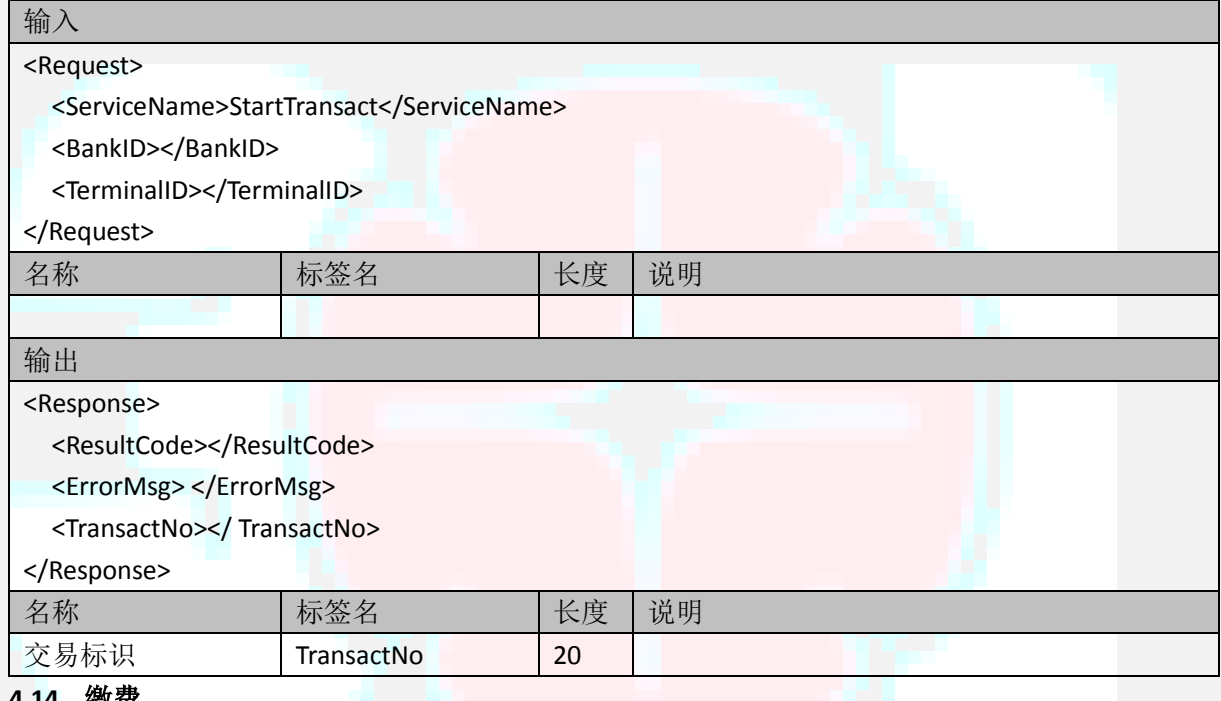

#### **4.14.** 缴费

名称: BillCharge

说明: 可以不使用签约卡进行缴费。即提供的卡号可以和患者标识没有绑定。

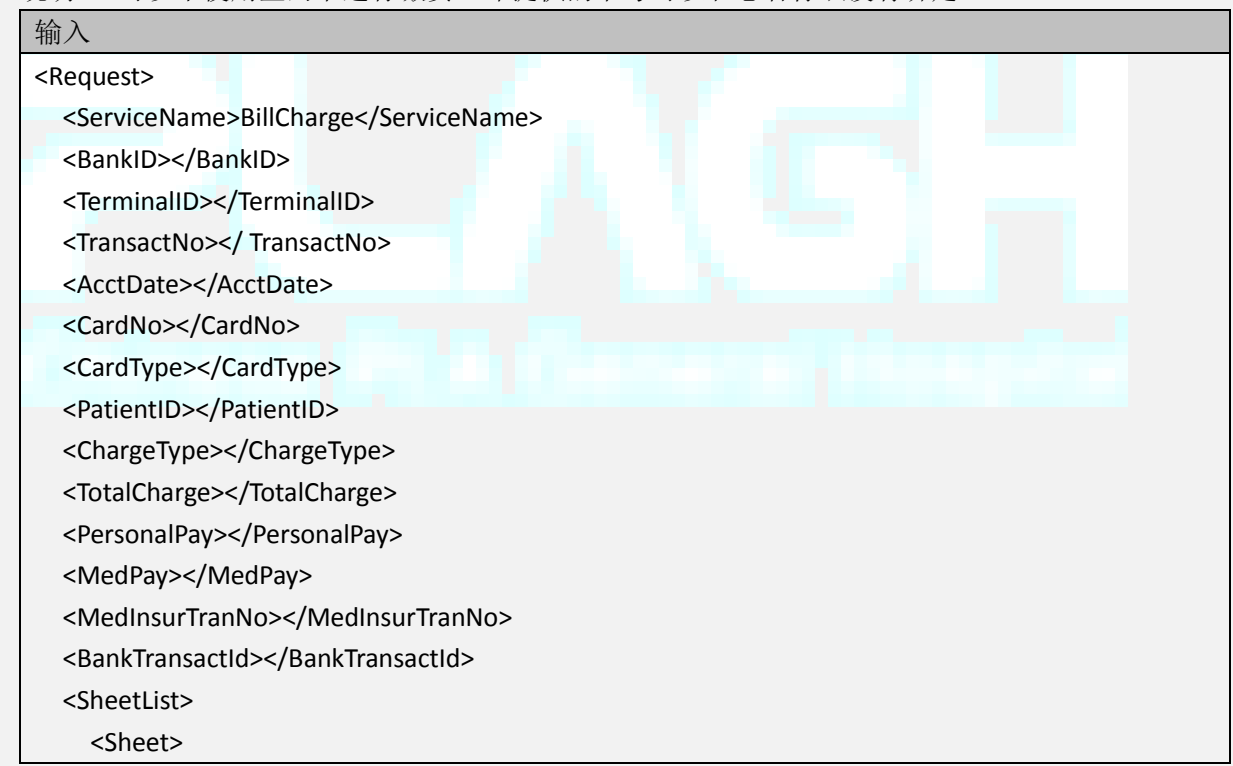

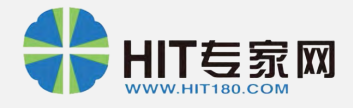

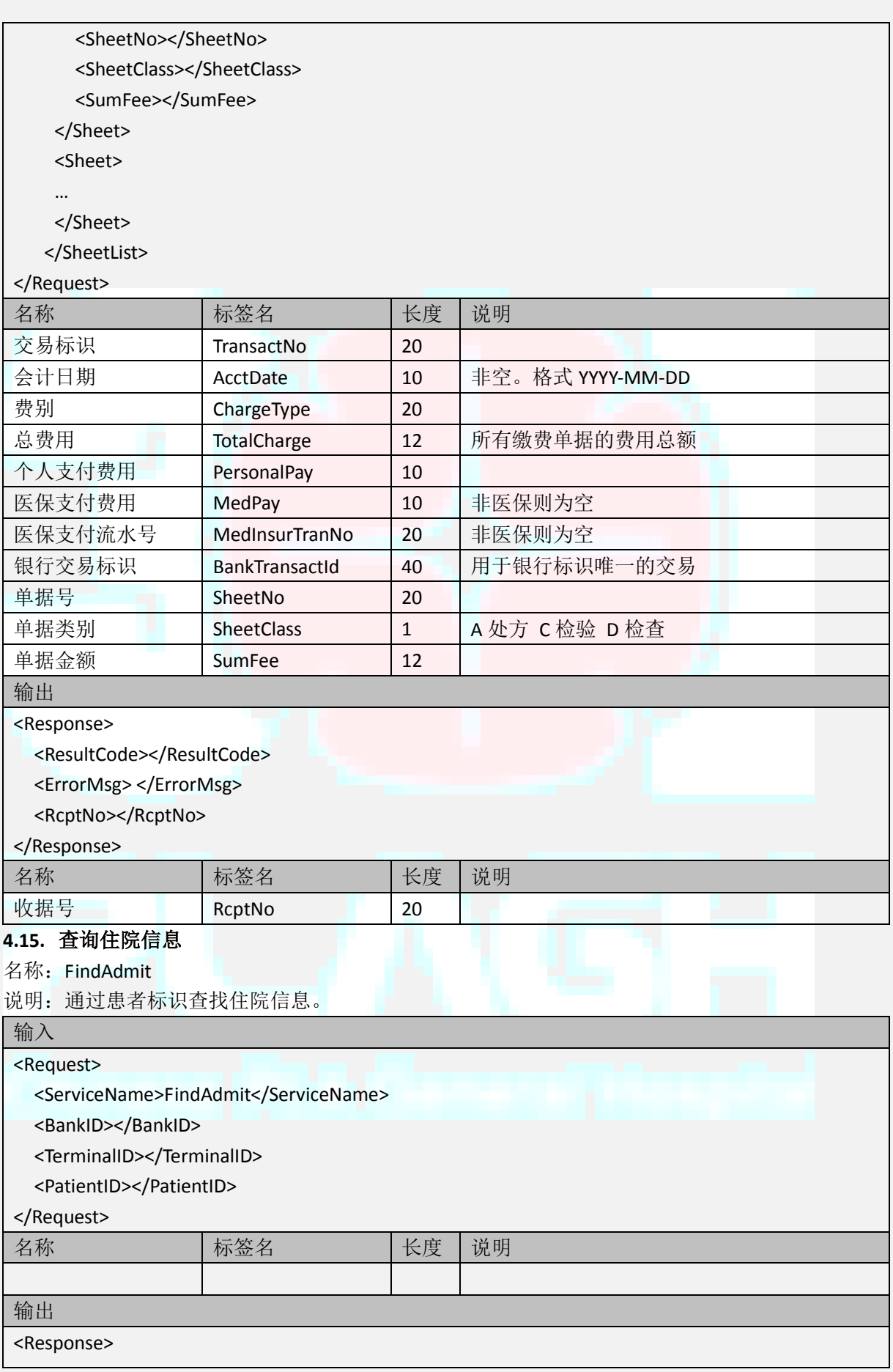

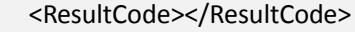

<ErrorMsg> </ErrorMsg>

<Name></Name>

<Sex></Sex>

<Age></Age>

<AdmitId></AdmitId>

<AdmitDate></AdmitDate >

<AdmitDept></AdmitDept>

<Balance></Balance>

# </Response>

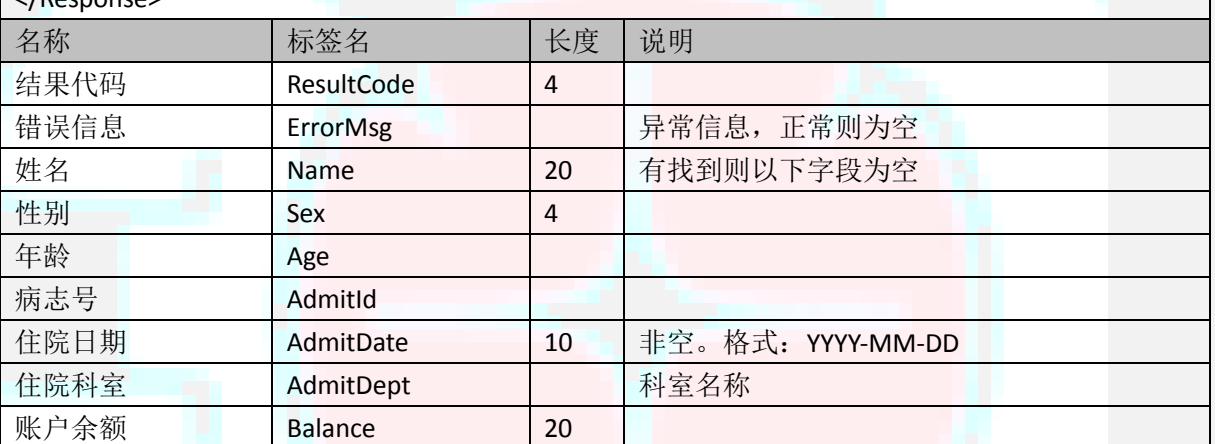

## **4.16.** 缴纳住院预交金

名称: ReCharge

说明:

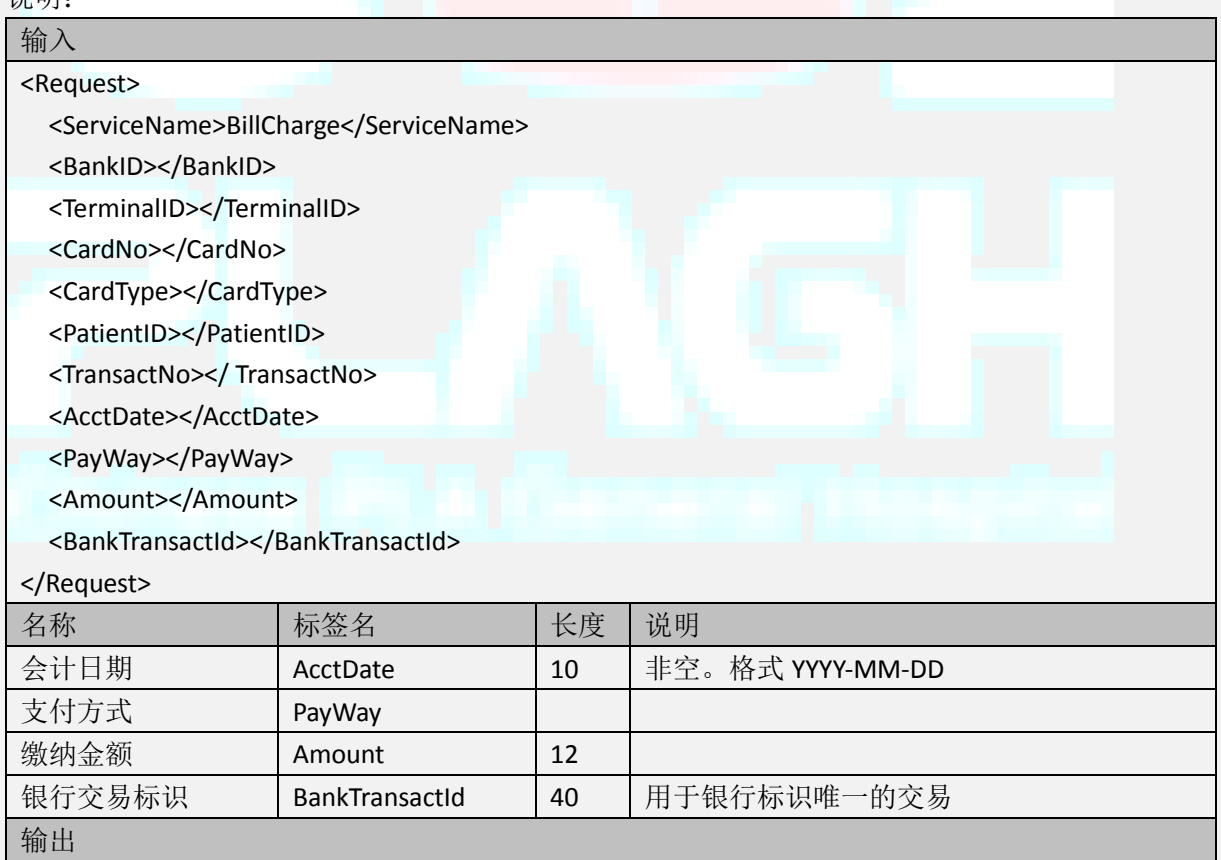

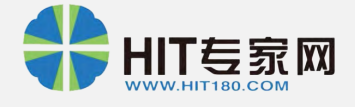

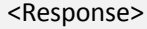

<ResultCode>0000</ResultCode>

<ErrorMsg>交易成功</ErrorMsg>

<RcptNo></RcptNo>

<Balance></Balance>

#### </Response>

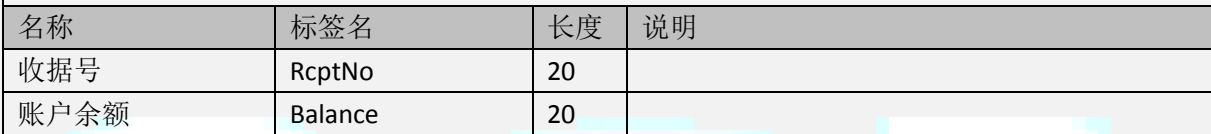

#### **4.17.** 查询预约

名称: FindAppoint

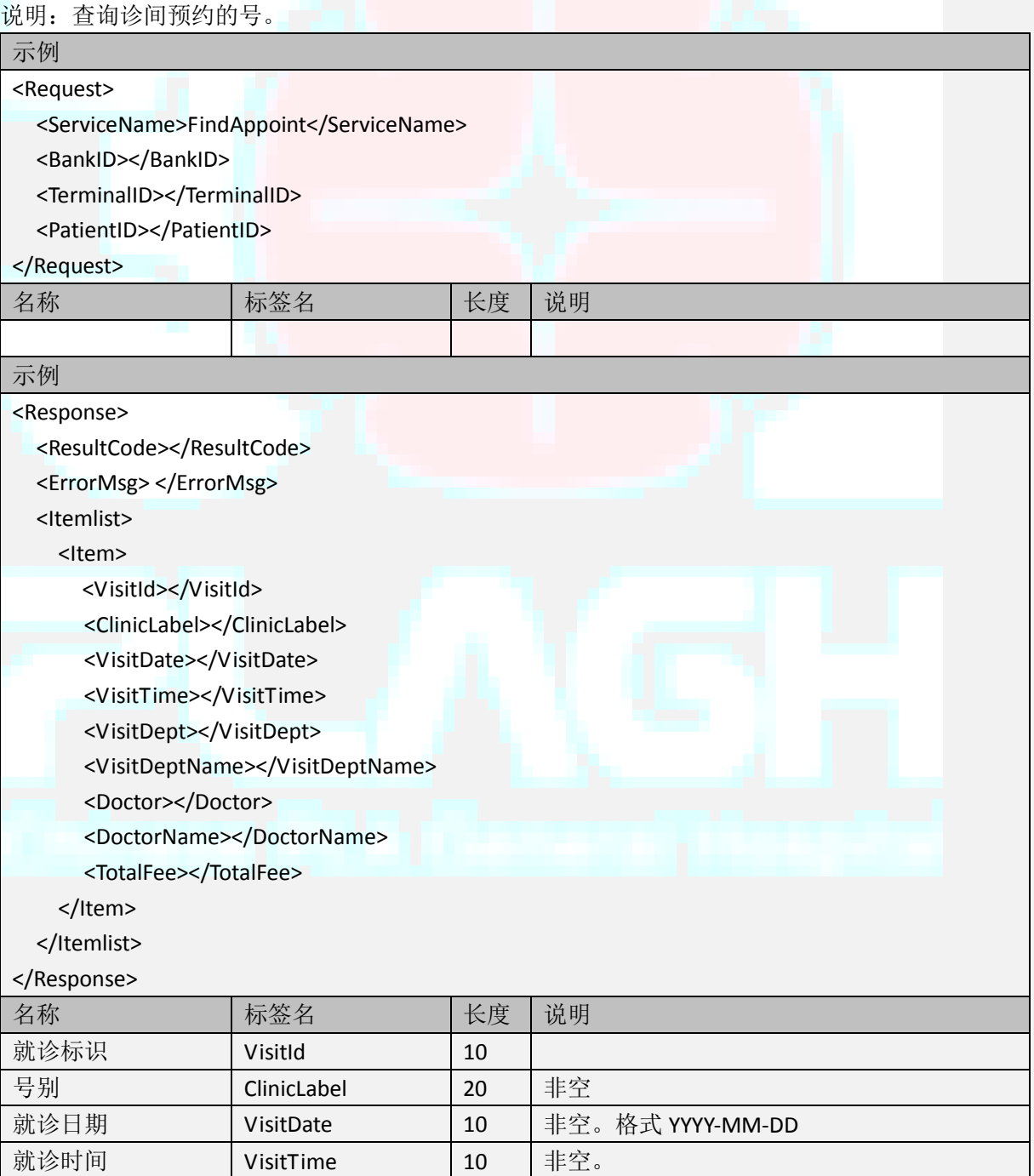

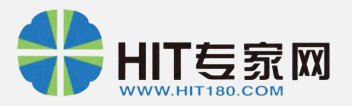

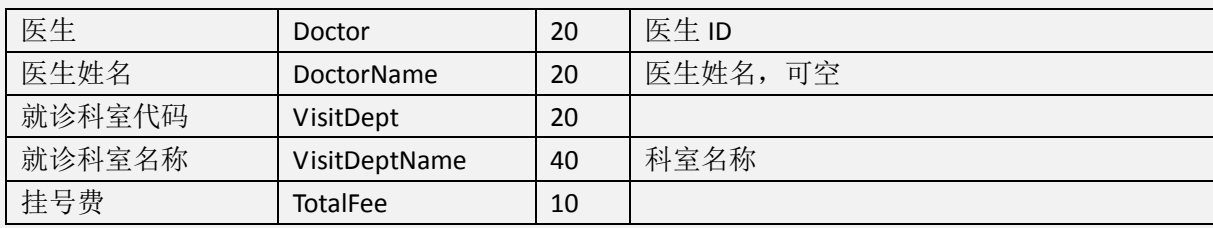

# **4.18.** 预约确认

名称: AppointRegister

说明:签约用户预约确认。此交易前应先完成银行扣款。

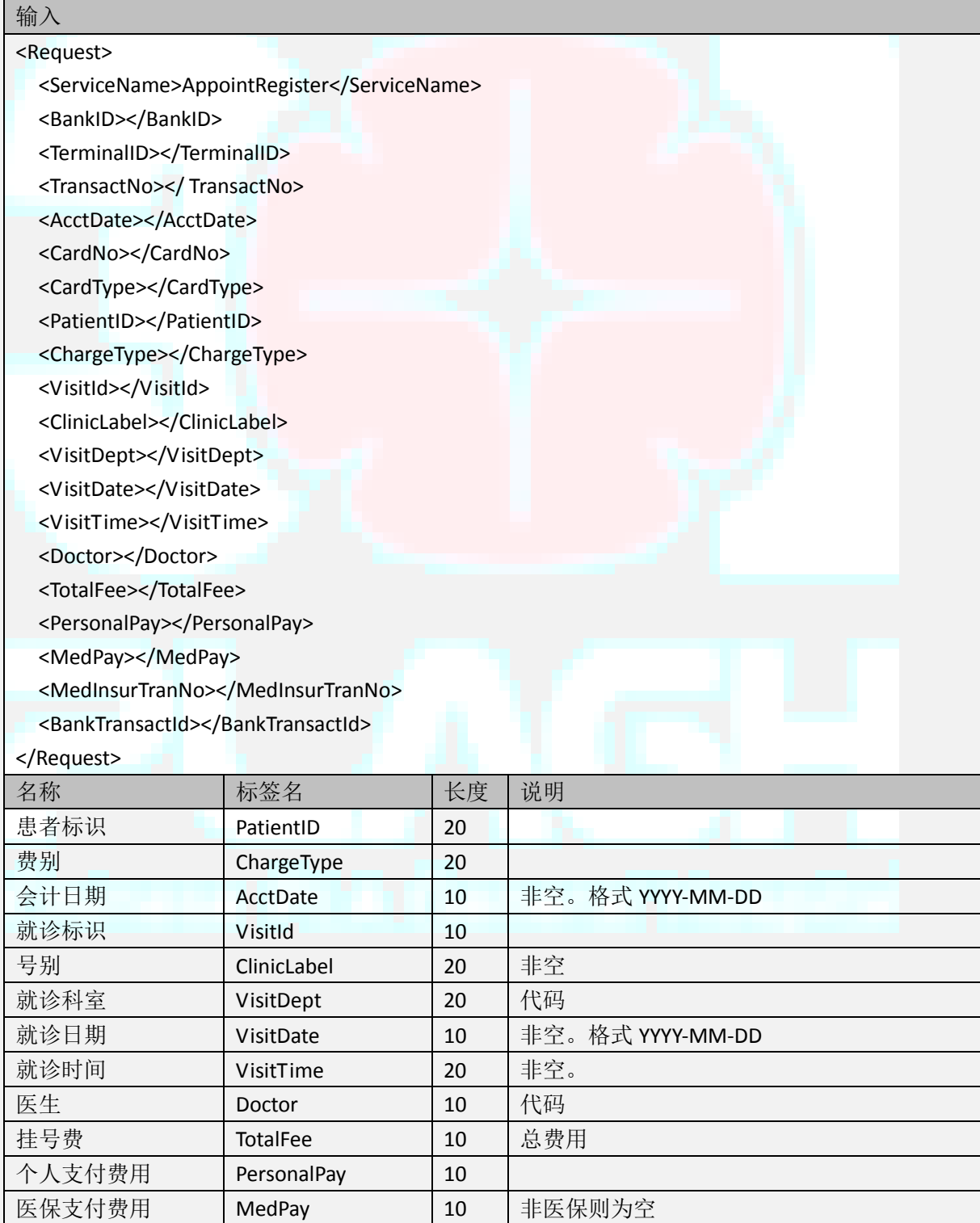

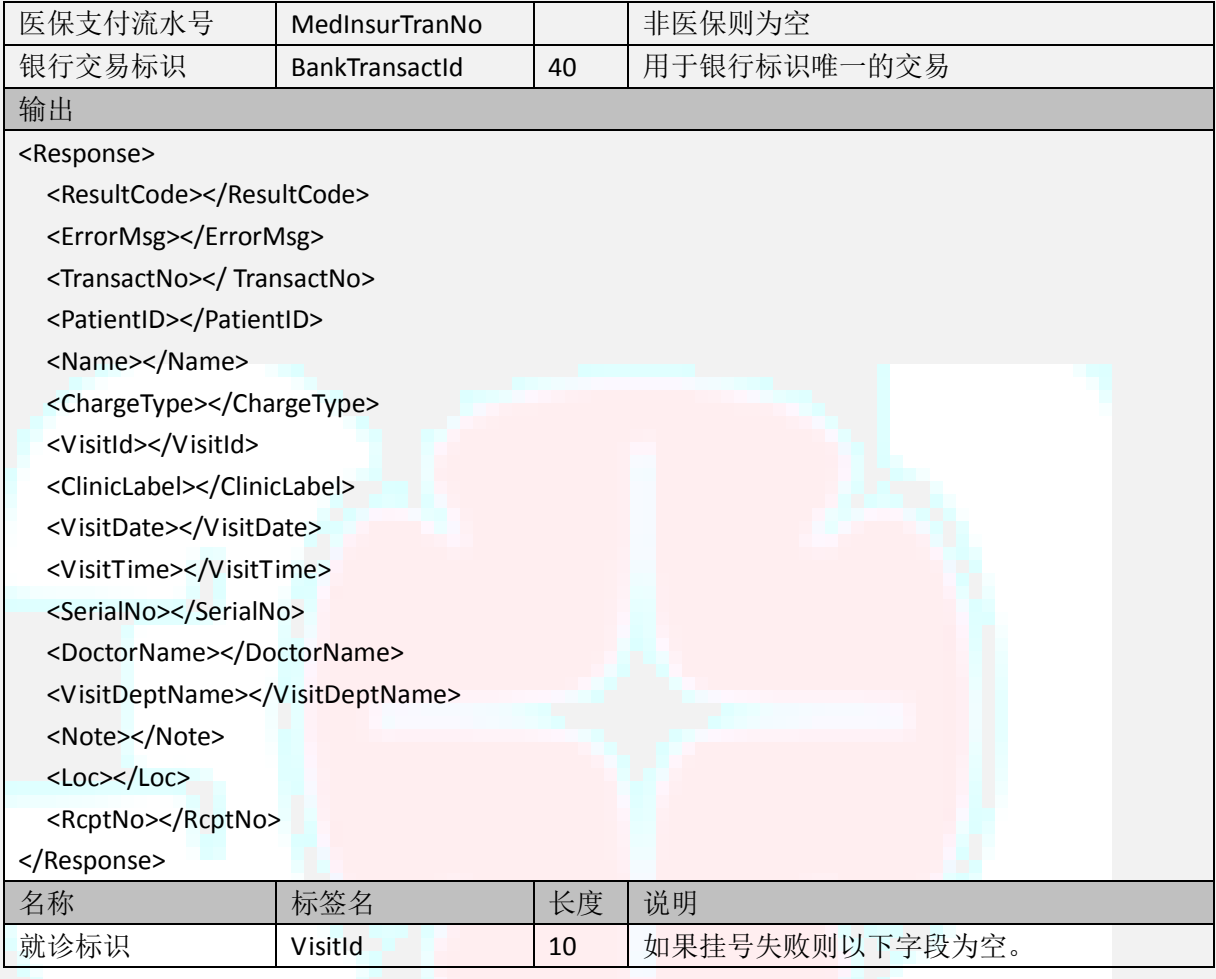

# **5.** 对账

本平台提供自动对账功能,负责将银行的对账文件与平台产生的交易进行核对,形成审 计结果共医院会计部门核对。

对账服务是一个后台服务,采用 FTP 机制存储各种对账相关文件。对账主要流程如下:

- (1) 银行上传对账文件至平台 FTP;
- (2) 平台根据对账文件进行对账,生成对账结果反馈文件,上传至平台 FTP;
- (3) 银行从平台 FTP 下载对账结果反馈文件。

#### **5.1.** 平台 **FTP** 目录说明

支持每个银行一个文件夹,或者多家银行共用一个文件夹。

每个文件夹下有三个目录,存放不同的文件:

DOWNLOAD:对账文件。

UPLOAD:对账结果反馈文件。

BAK:备份。从 DOWNLOAD 和 UPLOAD 备份至此.

#### **5.2.** 对账文件格式

所有文件格式使用.TXT 文件;文件名无分隔符,文件内容使用分隔符;文件使用 ANSI 编码,换行符使用 CRLF (\r\n, Windows 默认); 如果当日文件无交易, 则首行数据的交易 笔数和交易金额都为 0。

对账文件

文件名:

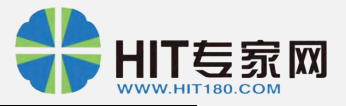

*C* 银行代码*\_*商户号*\_*日期*.txt*

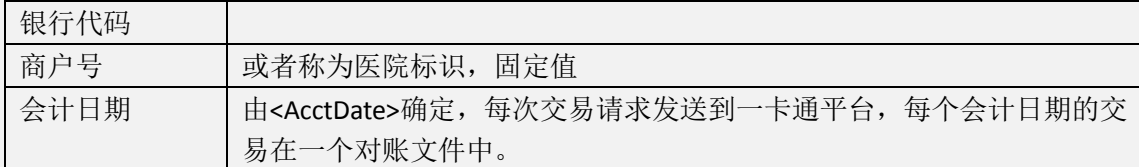

首行:

商户号 交易笔数 交易金额

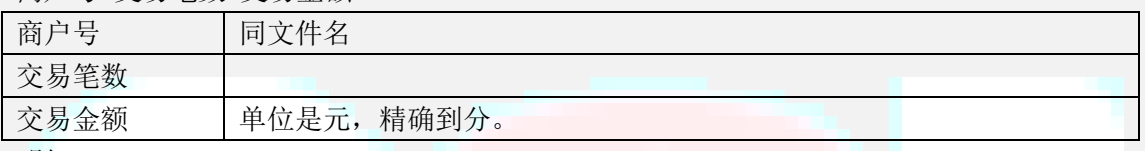

明细:

交易名称 设备号 设备流水号 交易金额 交易时刻 交易标志 交易卡号 *[*退货交易标识*]*

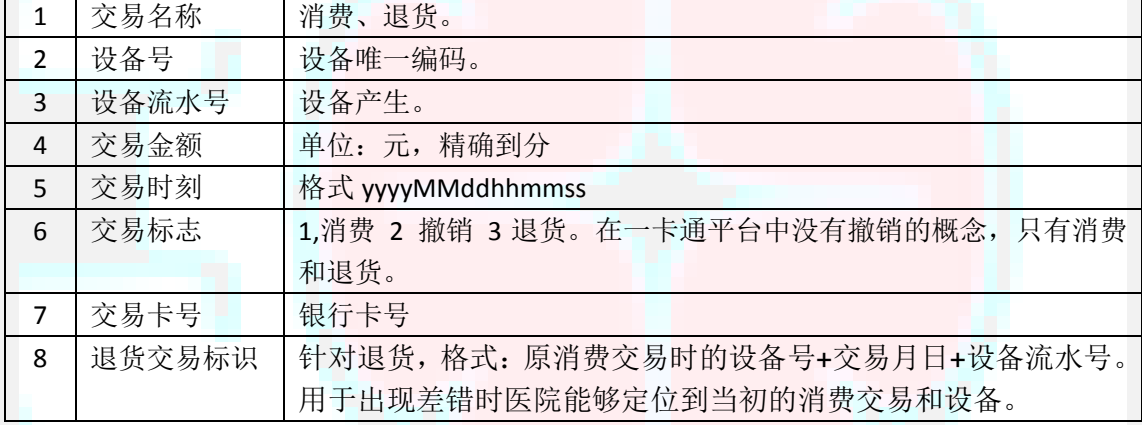

说明:

- (1) 每日生成对账文件,每个会计日期一个对账文件,会计日期由交易时的 <AcctDate></AcctDate>确定。
- (2) 使用设备号和设备流水号唯一确定一个交易
- (3) 明细中的交易日期、交易时间为交易发生的实际日期和时间。

示例:

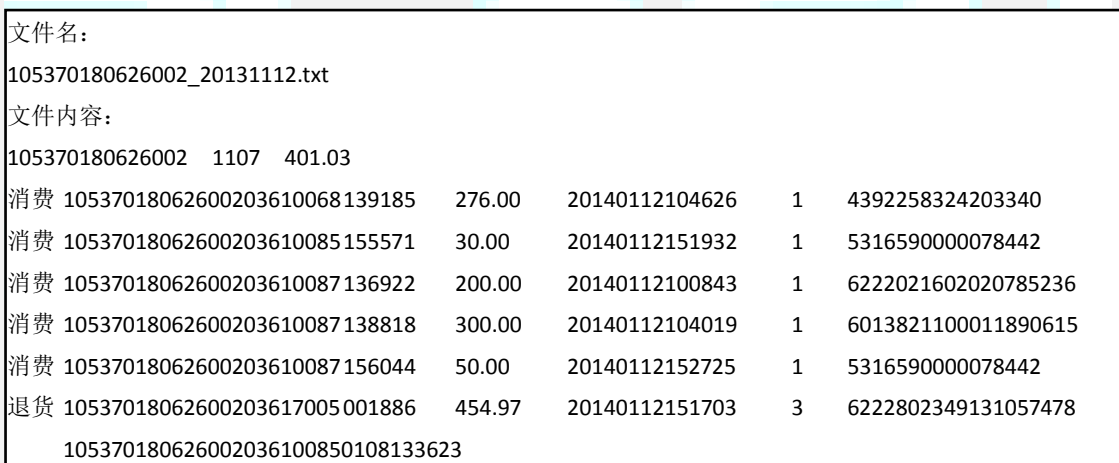

对账反馈文件

文件名: *F* 银行代码*\_*自然日*.txt* 文件内容:

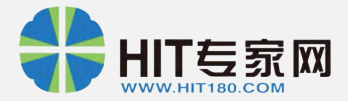

会计日期*|*对账类型*|*对账错误说明

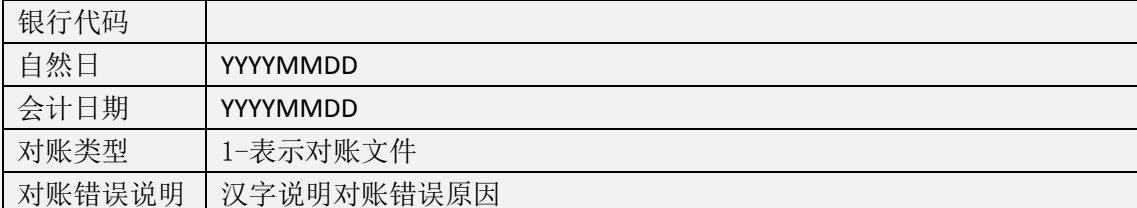

说明:

(1) 用于报告对账文件级别的错误。例如对账文件未上传,对账文件格式错误等信息

(2) 每次校验过去指定日期内的对账文件。

(3) 每天上传。

示例:

文件名: F01\_20131112.txt, F99\_20131112.txt 文件内容: 20131220|1|未上传 20131221|1|文件格式错误

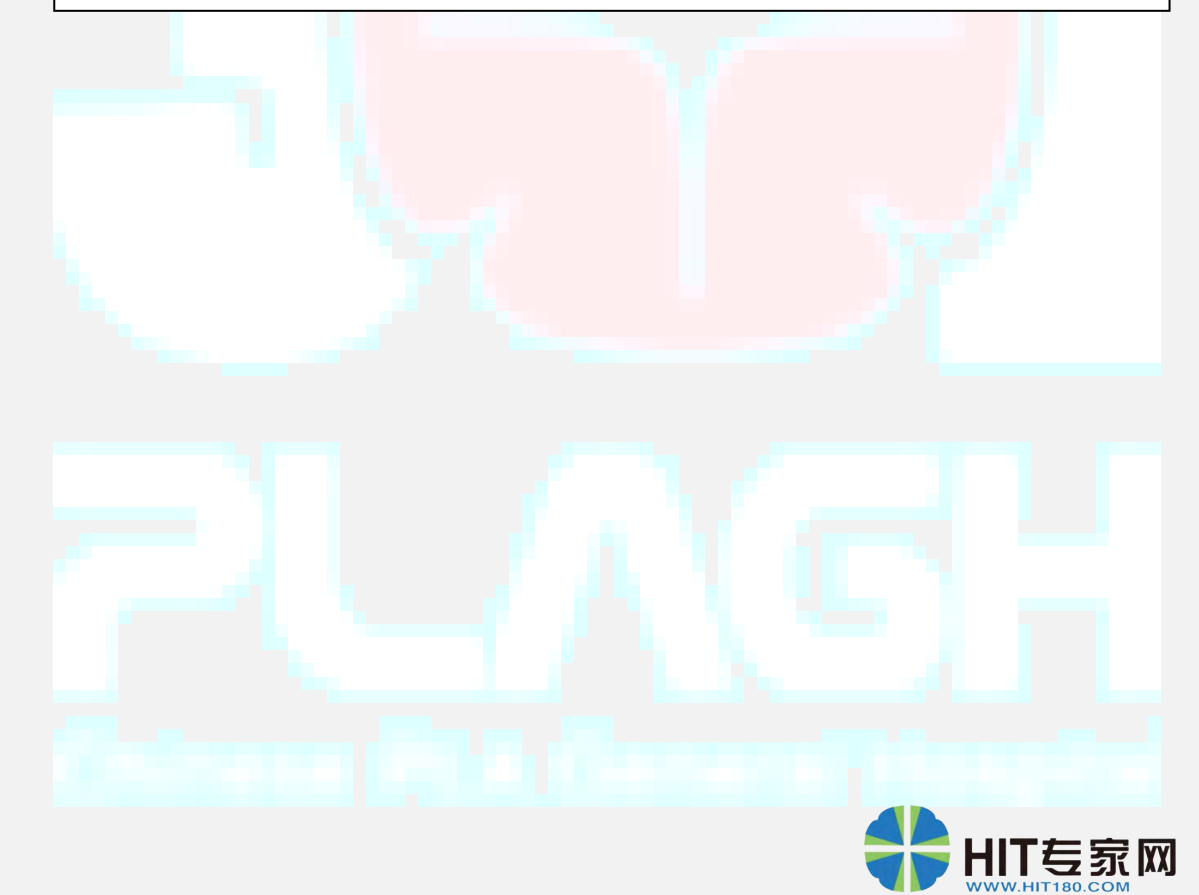

 $301$